⊕

1

- ② DPI-Umschaltung  $\widetilde{\mathbf{3}}$ ) Status-LED für Ladezustand der Batterie Auflösung, Bluetooth- oder Funkverbindung
- ④ Browser vor ⑤ Browser zurück ⑥ Schalter Aus (off)/Funk (RF)/Bluetooth (BT)

## ⑦ Taste für Bluetooth-Verbindung ⑧ Empfänger für Funkverbindung

Die CHERRY MW 8C ADVANCED ist eine kabellose Maus zur Bedienung von PCs/Notebooks. Für Informationen zu weiteren Produkten, Downloads und vielem mehr, besuchen Sie bitte www.cherry.de.

## 1 Zu Ihrer Sicherheit

- Erstickungsgefahr durch Verschlucken von Kleinteilen • Bewahren Sie das Gerät außerhalb der Reichweite von Kindern unter 3 Jahren auf.
- "Repetitive Strain Injury" = "Verletzung durch wiederholte Beanspruchung"
- RSI entsteht durch kleine, sich ständig wiederholende Bewegungen. • Richten Sie Ihren Arbeitsplatz ergonomisch ein.
- Positionieren Sie Tastatur und Maus so, dass sich Ihre Oberarme und Handgelenke seit Körper befinden und ausgestreckt sind.
- Machen Sie mehrere kleine Pausen, ggf. mit Dehnübungen. • Ändern Sie oft Ihre Körperhaltung.
- 2 Beschädigungen vermeiden
- Löschen von Speichermedien und Beschädigung von mechanischen Uhren durch Magnet in der Maus • Bringen Sie keine Speichermedien, wie
- Magnetkarten oder externe Festplatten, und keir mechanischen Uhren näher als 10 cm zur Maus.

### 3 Maus mit dem PC/Notebook verbinden

### Sie können die Maus über Bluetooth mit dem PC/ Notebook verbinden oder mit dem Empfänger übe eine 2,4 GHz-Funkverbindung. 3.1 Maus über Bluetooth verbinden

#### 5 Mausuntergrund Eine helle, strukturierte Fläche als Mausuntergrund steigert die Effektivität der Maus, spart Energie und ewährleistet eine ontimale Bewegungserke

## ① Buchse für Ladekabel ANLEITUNG

### 3.2 Maus über Empfänger verbinden Der Empfänger befindet sich in einem Fach an de Unterseite der Maus und wird durch einen Magneten

## Bevor Sie beginnen ... Jedes Gerät ist anders!

- gehalten. 1 Ziehen Sie den Empfänger aus dem Gehäuse. 2 Schließen Sie den Empfänger möglichst an einer USB 2.0-Buchse des PCs/Notebooks an (diese hat meist eine weiße oder schwarze Führung).
- 3 Stellen Sie auf der Unterseite der Maus den Schalter auf "RF".
- Die Maus ist mit Ihrem PC/Notebook verbunden.

### 4 Empfänger in der Maus verstauen Der Empfänger ist so klein, dass er auch beim Transport eines Notebooks in der USB-Buchse

## bleiben kann. Zum Schutz vor Verschmutzung und Verlust ziehen Sie den Empfänger ab und deponieren ihn in der Maus.

- Eine spiegelnde Fläche ist als Mausuntergrund nicht geeignet. 6 DPI-Zahl der Maus einstellen
- Mit der Höhe der DPI-Zahl steigt die Geschwindigkeit
- des Mauszeigers • Drücken Sie die DPI-Taste auf der Mausoberseite. Die LED blinkt je nach Einstellung:  $1x = 600$  dpi,  $2x = 1000$  dpi
- 3x = 1600 dpi, 4x = 3200 dpi Die Einstellung wird in der Maus gespeichert und

• Schalten Sie unbenötigte Bluetooth-Geräte aus. • Entfernen Sie die Maus in der Bluetooth-Software und fügen Sie sie als neues Gerät wieder hinzu. erwenden Sie einen externen Bluetooth-

### bleibt auch beim Ausschalten erhalten. 7 Maus ein-/ausschalten

- Die Maus schaltet bei Nichtbenutzung in eine Schlaf-Modus, in dem sie fast keine Energie benötigt. Beim ersten Tastendruck schaltet sie sich automatisch wieder ein.
- Weil sie im Energiesparmodus trotzdem Energie verbraucht, sollten Sie sie bei längere Nichtbenutzung und zum Transport manuell
- ausschalten. • Schieben Sie den Schalter auf der Mausunterseite
- in die entsprechende Position: Aus = off Ein (Funk) = RF
- Ein (Bluetooth) = BT 8 Akku laden
- Wenn die Spannung des Akkus der Maus nachlässt, blinkt die DPI-Taste 10x, danach stoppt das Signal. Dies geschieht, wenn Sie nach dem Starten des PCs/
- Notebooks mit der Maus arbeiten oder sie aus dem Schlaf-Modus wecken. Rechtzeitiges Laden verlängert die Lebensdauer des Akkus.
- Verbinden Sie das Ladekabel mit der Buchse der USB-Netzadapter.
- Ihre Stromquelle (PC/Notebook) muss eingeschaltet sein. Sie können während des
- Maus leuchtet rot. Wenn die DPI-Taste der Maus erlischt, ist der Akku
- Maus und einem USB-Anschluss oder einem 3.1 Connecting the mouse via Bluetooth
- Ladevorgangs weiterarbeiten, die DPI-Taste der
- der Maus voll geladen. Die Ladeschaltung verhindert ein Überladen.
- Devices > Bluetooth). Follow the instructions in the software 3 Set the switch on the bottom of the mouse to "BT". 4 Activate the Bluetooth connection of the mouse by g the button on the bottom of the mouse. The blue LED on the mouse flashes quickly.
- Bluetooth-Version 込 Sie benötigen einen PC/Notebook mit einem Bluetooth-Empfänger, der mindestens Bluetooth 4.0 unterstützt.
- 1 Öffnen Sie an Ihrem PC/Notebook die Suche nach Bluetooth-Geräten (zum Beispiel über Start > Einstellungen > Geräte > Bluetooth).
- Folgen Sie den Anweisungen der Software 3 Stellen Sie auf der Unterseite der Maus den Schalter auf "BT
- 4 Aktivieren Sie die Bluetooth-Verbindung der Maus, indem Sie den Knopf an der Unterseite der Maus drücken.
- Die blaue LED der Maus blinkt schnell. Falls die blaue LED nicht blinkt:
- Es besteht bereits eine Verbindung der Maus mit einem anderen PC/Notebook. Schalten Sie
- diesen PC/Notebook aus oder deaktivieren Sie die Verbindung an diesem PC/Notebook. 5 Folgen Sie den Anweisungen der Software.
- ie LED erlischt und die Maus ist mit Ihrem PC/ Notebook verbunden.
- Falls die rote LED der Maus schnell blinkt, ist die Verbindung fehlgeschlagen • Versuchen Sie es erneut.

zum Ortstarif aus dem deutschen Festnetz, abweichende Preise für Anrufe aus Mobilfunknetzen möglich 14 EU-Konformitätserklärung

entspricht. Den vollständigen Text der EU-Konformitätserklärung finden Sie unter folgender Internetherry.de/compliance.

Status LED for battery charge status, resolution

u can connect the mouse to the PC/laptop via Bluetooth or with the receiver using a 2.4 GHz

Start the search for Bluetooth devices on your PC/ aptop (for example by calling up Start > Settings >

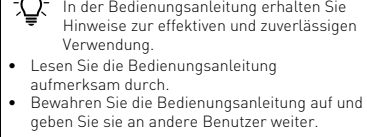

Betrieb mehrerer Bluetooth-Geräte an einem PC/Notebook Wenn zu viele Bluetooth-Geräte angen sind, können die im PC/Note erten Bluetooth-Empfänger überfordert sein.

9 Maus reinigen 1 Schalten Sie die Maus aus. .<br>HINWEIS: Beschädigung durch aggres Reinigungsmittel oder Flüssigkeit in der Maus • Verwenden Sie zur Reinigung keine Lösungsmittel wie Benzin oder Alkohol und keine Scheuermittel oder Scheuerschwämme. • Verhindern Sie, dass Flüssigkeit in die Maus

Sendefrequenz 2400,0 ... 2483,5 MHz eleistung Max. 10 mW (EIRP)

Lagertemperatur -15 °C ... +60 °C Betriebstemperatur 0 °C ... +40 °C

> Every device is different! he operating instructions conta  $i$ nation on effective and reliable use.

gelangt.

You need a PC/laptop with a Bluetooth receiver that supports at least Bluetooth 4

2 Reinigen Sie die Maus mit einem leicht feuchten Tuch und etwas mildem Reinigungsmittel (z. B. Geschirrspülmittel). 3 Trocknen Sie die Maus mit einem fusselfreien,

64410125-00 DE-EN-FR-ES-IT-NL-SV-NO-DK-FI-PL-CS-SK-2ZH\_MW8CAdvanced.fm Seite 1 Donnerstag, 16. September 2021 11:37 11. Cut to size 600 x 530 mm.

- PC/laptop or deactivate the connection on this PC/laptop. 5 Follow the instructions in the software. The LED stops glowing and the mouse is
- nected with your PC/laptop If the red LED of the mouse flashes quickly, the ection has failed.
- Try to establish the connection again. 3.2 Connecting the mouse via the receiver The receiver is in a compartment on the bottom of the
- ise and is held in place by a magnet Pull the receiver out of the housing 2 Connect the receiver to a USB 2.0 port on your
- PC/laptop if possible (this usually has a white or black guide). 3 Set the switch on the bottom of the mouse to "RF". The mouse is connected with your PC/laptop.
- 4 Storing the receiver in the mouse The receiver is so small that it can stay in the USB socket of a laptop while being transported. To avoid any damage, you can also pull out the receiver and deposit it in the mouse to protect it from dirt and loss.
- 5 Surface under the mouse he mouse is most effective on a light-colored textured surface, which saves energy and ensures optimal motion detection. A reflective surface is not suitable for using the
- mouse on. 6 Setting the DPI rate of the mouse The speed of the mouse pointer increases with the
- level of the DPI rate. Press the DPI button on the top of the mouse The LED flashes according to the setting:  $1x = 600$  dpi,  $2x = 1000$  dpi
- 3x = 1600 dpi, 4x = 3200 dpi The setting is saved in the mouse and is retained even when the mouse is switched of
- Switching the mouse on/off The mouse switches to a sleep mode, which requi nearly no energy, when it is not in use. It switches on again automatically the first time a button is pressed. ever, it still consumes power in the energy
- saving mode, therefore you should switch it off ually for longer periods of disuse or for transporting. • Push the switch on the bottom of the mouse to the
- corresponding position: Off Wireless on = RF Bluetooth on = BT
- 8 Charging the battery
- When the voltage of the mouse battery decreases, the DPI button flashes 10 times, then the signal stops. This happens if you work with the mouse after starting the PC/laptop or if you rouse it from sleep mode. Charging the batteries in good time prolongs
- their service life. • Connect the charging cable to the socket on the mouse and a USB port or USB mains adapter. Your power source (PC/laptop) must be switched
- You can continue to work while it is charging. The LED on the mouse lights up red. When the mouse DPI button goes off, the mouse battery is fully charged. The charging circuit prevent vercharging.
- 9 Cleaning the mouse
- Switch the n NOTICE: Damage due to aggressive cleaning agents
- or liquid in the mouse • Do not use solvents such as benzene, alcohol, uring agents or abrasive scourers for cleanin the mouse.
- Prevent any liquid from getting inside the mouse. 2 Clean the mouse with a slightly damp cloth and  $\epsilon$  mild detergent (such as washing-up liquid
- 3 Dry the mouse with a soft, lint-free cloth. 10 If the mouse is not working
- Switch the mouse off and on again.
- Charge the mouse via the charging cable (see 8 "Charging the battery"). Remove any objects causing interference betw e mouse and the PC/laptop. Interferen caused in particular by metallic or electrical bjects such as cables, loudspeakers or USB
- hubs. Reduce the distance between the mouse and the PC/laptop. **Lany interference be encounter** using USB 3.0 devices right near the receiver: Use
- a port that is further away, an additional cable, or a USB hub for the receiver or USB 3.0 device. 10.1 Rectifying a Bluetooth connection fault
- Check whether the internal receiver of your PC/ laptop supports at least Bluetooth standard 4.0. ower versions are not supported.
- If your PC/laptop is in standby mode, it cannot be woken up using Bluetooth devices. Switch on the PC/laptop manually. • If the mouse is already connected to another PC/ ptop, you cannot make a parallel connectio
- Turn off the first PC/laptop or deactivate the connection. Operation of several Bluetooth devices on

weichen Tuch.

10 Falls die Maus nicht funktioniert • Schalten Sie die Maus aus und wieder ein. • Laden Sie die Maus über das Ladekabel (siehe 8 "Akku laden"). • Entfernen Sie störende Gegenstände zwischen der Maus und dem PC/Notebook. Störend sind vor allem metallische oder elektrische Gegenstände, wie Kabel, Lautsprecher oder USB-Hubs. • Verringern Sie den Abstand zwischen der Maus

und dem PC/Notebook.

• Falls es bei der Nutzung von USB 3.0-Geräten in der direkten Umgebung des Empfängers zu Störungen kommt: Verwenden Sie für den Empfänger oder das USB 3.0-Gerät einen entfernteren Anschluss, ein zusätzliches Kabel

oder einen USB-Hub.

10.1 Störung der Bluetooth-Verbindung

beseitigen

• Prüfen Sie, ob der interne Empfänger Ihres PCs/ Notebooks mindestens dem Bluetooth Standard 4.0 entspricht. Niedrigere Versionen werden nicht

unterstützt.

• Wenn sich Ihr PC/Notebook im Standby-Modus befindet, ist ein Aufwecken über Bluetooth-Geräte nicht möglich. Schalten Sie den PC/Notebook

manuell ein.

• Falls die Maus bereits mit einem anderen PC/ Notebook verbunden ist, können Sie keine parallele Verbindung herstellen. Schalten Sie den ersten PC/Notebook aus oder deaktivieren Sie die

Verbindung.

ÌÓ.

Empfänger.

• Schließen Sie die Maus über den Empfänger an. 10.2 Störung der Verbindung über den Empfänger beseitigen • Schließen Sie den Empfänger an einer USB 2.0- Buchse des PCs/Notebooks an (diese hat meist eine weiße oder schwarze Führung). An USB 3.0- Buchsen (blaue Führung) kommt es manchmal z Fehlfunktionen. • Schließen Sie den Empfänger an einer anderen USB 2.0-Buchse am PC/Notebook an. .<br>erringern Sie den Abstand zwischen der Empfänger und der Maus, indem Sie den Empfänger an einer USB-Buchse anschließen, die

sich nah an der Maus befindet.

• Verwenden Sie ein USB-Verlängerungskabel, um den Empfänger möglichst nah an der Maus zu

platzieren. 11 Geräte entsorgen

 $\iff$ 

• Entsorgen Sie Geräte mit diesem Symbol

nicht mit dem Hausmüll.

• Entsorgen Sie die Geräte, entsprechend den gesetzlichen Vorschriften, bei Ihrem Händler oder den kommunalen

> Typ. 5,0 V/DO Max. 300 m/

Sammelstellen. 12 Technische Daten

13 Kontakt Cherry Europe GmbH errystraße 91275 Auerbach/OPf. Internet: www.cherry.de Telefon: +49 (0) 9643 2061-100\*

Funkanlagentyp der Richtlinie 2014/53/EU

① Socket for charging cable ② DPI switch

⑥ Off switch/wireless (RF)/Bluetooth (BT) **Button for Bluetooth connection** ⑧ Receiver for wireless connection Before you begin ...

## $\sum_{n=1}^{\infty}$  a PC/laptop When too many Bluetooth devices are

The CHERRY MW 8C ADVANCED is a wireless mouse

For information on other products, downloads and much more, visit us at www.cherry.d 1 For your safety

Risk of choking from swallowing small parts • Keep the device out of the reach of children under

accordance with the instructions, may cause harmful erference to radio communications. However there is no guarantee that interference will not occur n a particular installation. If this equipment doe cause harmful interference to radio or televisio reception, which can be determined by turning the ment off and on, the user is encouraged to try t orrect the interference by one or more of the

3 years.

RSI stands for "Repetitive Strain Injury". RSI arises due to small movement repeated over a long period of time. • Set up your workspace ergonomically. • Position the keyboard and mouse in such a manner that your upper arms and wrists are outstretched and to the sides of your body. • Take several short breaks, with stretching

Reorient or relocate the receiving antenna • Increase the separation between the equipment and receiver. • Connect the equipment into an outlet on a circuit different from that to which the receiver is connected. • Consult the dealer or an experienced radio/TV

exercises if necessary. • Change your posture often. 2 Avoiding damage

The magnet in the mouse can wipe storage media

and damage mechanical watches.

**Bluetooth version** 

• Do not place any storage media such as magnetic cards or external hard drives, or mechanical watches within 10 cm of the mouse. 3 Connecting the mouse with a PC/

laptop

Navigation avant ⑤ Navigation arrière

wireless connection.

perating PCs and laptops

Le syndrome LMR apparaît suite à de petits mouvements se répétant en permanence. • Organisez votre poste de travail de manière ergonomique. • Positionnez le clavier et la souris de telle façon que vos bras et vos poignets se trouvent<br>latéralement par rapport au corps et soient

our l'utilisation des PC / notebooks

Bezeichnung Wert

Versorgungsspannung Maus: 3,7 V/DC ±5 %

Empfänger: 5,0 V/DC ±5 %

Stromaufnahme Maus: max. 10 mA

Batterie **Aufladbare Lithium-Ione** 

Empfänger: max. 25 mA

Batterie, 550 mAh

Bluetooth 4.2

EN OPERATING MANUAL

Bluetooth or wireless co ④ Browser forward Browser back

mit erklärt die Cherry Europe Gmbl, Auerbach/OPf., Deutschland, dass dieser

• Read the operating instructions carefully. • Keep the operating instructions and pass them

on to other users.

récepteur est si petit qu'il peut rester dans le por use recupert de transport d'un ordinateur port<br>JSB pendant le transport d'un ordinateur por Vous pouvez retirer le récepteur et le placer dans la souris afin de le protéger de l'endommagement et de

If the blue LED does not flash: There is already a connection be mouse and another PC/laptop. Switch off this

> Veillez à éteindre la souris manuellement si vous l'utilisez plus sur une longue durée ou pour la transporter car elle continue de consommer de l'énergie, même en mode d'économie. • Amenez le commutateur dans la position correspondante sous la souris :

Votre source d'alimentation (PC / notebook) doit être allumée. Vous pouvez continuer à travaille ndant que la batterie est en charge ; le bouto

Chaque appareil est différent ! Le mode d'emploi contient des consign pour une utilisation efficace et fiable. • Lisez attentivement le mode d'emploi. Conservez le mode d'emploi et transmettez-l

• Les solvants (essence, alcool etc.), les éponges ou les produits abrasifs sont à proscrire. • Prévenez toute pénétration de liquide dans la

253

2 Nettoyez la souris avec un chiffon légèrement humidifié de nettoyant doux (du produit pour la vaisselle, par exemple). 3 Séchez la souris avec un chiffon doux non

• Chargez la souris par l'intermédiaire du câble de charge (voir 8 "Charge de la batterie"). • Éloignez tout objet pouvant faire obstacle entre la souris et le PC / notebook. Sont particulièrement ris et te i o , notes sur ses<br>ants les objets métalliques ou électriques te

que les câbles, les enceintes ou les .<br>:oncentrateurs USB.

manuellement le PC / notebook. • Si la souris est déjà reliée à un autre PC / notebook, vous ne pouvez pas effectuer de xion parallèle. Éteignez le premier PC /

> • Ne jetez pas les appareils portant ce symbole avec les ordures ménagères. liminez les appareils conformément aux ispositions légales chez votre revendeur u dans les points de collecte municipau

Vous trouverez l'intégralité de la déclaration de onformité UE sur Internet, à l'adresse suivante:

 $\widehat{\mathbf{3}}$ ) Indicador LED del nivel de carga de la batería resolución y conexiones Bluetooth o

radiofrecuencia ④ Navegador adelante vegador atrás

erruptor apagado (off)/Radio (RF)/Bluetooth

• Coloque el teclado y el ratón de modo que los azos y las muñecas se encuentren a los lad

Utilisation de plusieurs appareils  $\sum_{i=1}^{n}$  Bluetooth sur un PC / notebook Lorsque trop d'appareils Bluetooth son ctés, les récepteurs Bluetooth intégrés au

> Souris :  $3,7$  V/CC  $\pm 5$  % Récepteur : 5,0 V/CC ±5 %

En las instrucciones de uso encontrará explicaciones sobre la utilización efectiva

segura del aparato. ea las instrucciones detenidamente. Guarde las instrucciones de uso y transmítala

2 Siga las indicaciones del software. 3 En la parte inferior del ratón, coloque el iterruptor en la posición "BT

· El ratón ya está conectado con otro ordenad Desconecte ese otro ordenador o desactive la conexión de este con el ratón.

4 Guardar el receptor en el ratón El receptor es tan pequeño que puede permane

- Turn off any unnecessary Bluetooth devices. ected, it may be too much for the Bluetooth ivers in the PC/laptop
- Remove the connection to the mouse in the Bluetooth software and add it again as a new device. • Use an external Bluetooth receiver.
- Connect the mouse using the receiver.
- 10.2 Rectifying a connection fault using the receiver • Connect the receiver to a USB 2.0 port on your
- $PC$ /laptop (this usually has a white or black  $C$ alfunctions occasionally occur on USB 3.0 ports (blue guide).
- Connect the receiver to another USB 2.0 port on the PC/laptop.
- Reduce the distance between the receiver and the mouse by connecting the receiver to a USB port
- that is close to the mouse. Use a USB extension cable to place the receiver as close to the mouse as possible.
- 11 Device disposal
- Do not dispose of devices with this symbol in household waste. • Dispose of the devices in accordance with statutory regulations – at your local dealer

# or at municipal recycling ce

superficie clara y estructurada aumenta la eficacia del ratón, ahorra energía y garantiza una

• Pulse el botón DPI de la parte superior del ratón. El LED parpadea en función del ajuste: 1x = 600 dpi, 2x = 1000 dpi,  $3x = 1600$  dpi,  $4x = 3200$  dp

13 Certifications

13.1 EU Declaration of conformity

The company Cherry Europe GmbH, Auerbach/OPf., Germany hereby declares that this radio system model conforms to

the European guideline 2014/53/EU. The full text of the EU declaration of conformity can be found under

the following Internet address: www.cherry.de/compliance.

13.2 Federal Communications Commission (FCC) Radio Frequency Interference

Statement

ndesired operation

This device complies with part 15 of the FCC Rules. S device complies with part to the military conditions (1) This device may not cause harmful interference, and (2) this device must accept any interference received, including interference that may cause

9 Limpieza del ratón Apaque el ratón

#### NOTA: Los detergentes y líquidos agresivos pueden • Para la limpieza no utilice ningún disolvente 4 Attivare il collegamento Bluetooth del mouse premendo il pulsante sul lato inferiore del mouse. Il LED blu del mouse lampeggia velocemente.  $s$ e il LED blu non lampeggia: Sussiste già un collegamento del mouse co

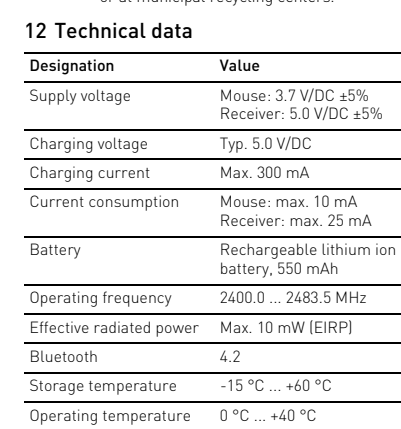

"Carga de la batería"). • Retire cualquier objeto que provoque

rdenador portátil

Note: This equipment has been tested and found to comply with the limits for a Class B digital device, pursuant to part 15 of the FCC Rules. These limits are designed to provide reasonable protection against harmful interference in a residential installation. This equipment generates, uses and can radiate radio frequency energy and, if not installed and used in

• Compruebe si el receptor interno de su PC o portátil cumple al menos la norma Bluetooth 4.0. Las versiones inferiores no son compatibles. • Cuando su PC u ordenador portátil se encuentra en modo stand-by, no se puede activar a través de aparatos Bluetooth. Encienda el PC u ordenado

• Utilice un cable de extensión USB para colocar el reptor lo más cerca posible del rat

.<br>Requiere un PC o portátil con un recepto Bluetooth compatible al menos con

following measures:

#### $\forall$ · No deseche con la basura doméstica los aparatos que presenten este símbolo. • Deseche los aparatos conforme a las sposiciones legales a través de su distribuidor o en los centros de recogida municipales.

technician for help.

CHERRY MW 8C ADVANCED è un mouse wireless per nando di PC/notebook Per informazioni su ulteriori prodotti, download e nolto altro ancora, visitate la pagina wel

Caution: Any changes or modifications not expressly approved by the party responsible for compliance could void the user's authority to operate the

 $m$  olies with the RF exposure rements for portable devices. However, the device shall be used in such a manner that the tential for human contact during normal

13.3 RF exposure statement

equipment

operation is minimized. 13.4 UKCA

UK Authorised Representative: Authorised Representative Service The Old Methodist Chapel Great Hucklow SK17 8RG UK

 $\widehat{1)}$  Prise pour le câble de recharge mmutateur de DPI

#### notebook Il mouse può essere collegato con il PC/notebook via Bluetooth o con un ricevitore mediante un nento wireless da 2,4 GHz.

③ LED d'état pour le niveau de charge de la batterie, résolution, connexion Bluetooth ou radio

(BT)

⇘

⑦ Touche pour la connexion Bluetooth ⑧ Récepteur pour la connexion radio Avant de commencer ...

> ratón está plenamente cargada. La conm carga de mantenimiento evita que se produzca una 3 Regolare l'interruttore sul lato inferiore del

CHERRY MW 8C ADVANCED est une souris sans fil

Pour obtenir des informations sur d'autres produits, sur les téléchargements et bien d'autres choses,

Risque d'étouffement en cas d'ingestion de petite

Conserver l'appareil hors de portée des enfant

mo gasolina o alcohol, ni ningún producto d decido y un agente de limpieza suave (po un altro PC/notebook. Spegnere questo PC/ notebook oppure disattivare il collegame sul suddetto PC/notebook. 5 Seguire le istruzioni del software. Il LED si spegne e il mouse è collegato con il PC/

pièces

de moins de 3 ans.

LMR signifie "Lésion due aux mouvements

répétitifs"

Il ricevitore è talmente piccolo che può restare nell presa USB anche durante il trasporto di un notebook. Per escludere danneggiamenti, è possibile comunque estrarre il ricevitore e metterlo nel mouse, per proteggerlo dallo sporco e prevenirne lo

étendus.

## erficie di appoggio del mouse 6 Impostazione del numero DPI del mouse

• Faites plusieurs petites pauses, le cas échéant accompagnées d'exercices d'étirement. • Modifiez souvent votre attitude corporelle. 2 Éviter les dommages Effacement des supports de données et

raison des aimants dans la souris

• Ne placez ni supports de données tels que des cartes magnétiques ou des disques durs exter ni montres mécaniques à plus de 10 cm de la

Relier la souris au PC / notebook Vous pouvez relier la souris au PC / notebook par tooth ou à l'aide du récepteur via une conn

souris.

Denominación Valor Suministro de tensión Ratón: 3,7 V/CC ±5 % Receptor: 5,0 V/CC ±5 % ensión de carga Tipo. 5,0 V/C te de carga Consumo de corriente Ratón: máx. 10 mA Receptor: máx. 25 mA Batería **Batería** Batería recargable de iones de litio, 550 mAh Frecuencia de emisión 2400,0 ... 2483,5 MHz Potencia de emisión Máx. 10 mW (EIRP)

radio 2,4 GHz.

3.1 Connexion de la souris par Bluetooth

1 Depuis votre PC / notebook, ouvrez la recherche des périphériques Bluetooth (par exemple via Démarrage > Paramètres > Périphériques >

Bluetooth).

 $\overrightarrow{O}$  Il presente manuale d'uso contiene truzioni per un uso efficiente e affidabil Leggere il manuale d'uso con attenzione onservare il manuale d'uso e consegnarlo a altri utenti.

Versione Bluetooth È necessario un PC/notebook con un vitore Bluetooth che supporti alm

Seguire le istruzioni del software.

sur "BT".

4 Activez la connexion Bluetooth de la souris en appuyant sur le bouton sous la souris. La LED bleue de la souris clignote rapidement.

• La souris est déjà connectée à un autre PC / book. Éteignez ce PC / note désactivez la connexion sur ce PC / noteboo uivez les instructions du logiciel. La LED s'éteint et la souris est connectée à votre

Si la LED rouge clignote rapidement, la connexio

### 9 Pulizia del mouse Spegnere il mouse

- AVVISO: danneggiamento dovuto a detergen aggressivi o liquidi nel mouse • Per la pulizia non ricorrere a solventi quali benzina o alcool o a prodotti abrasivi o spugnette
- abrasive. • Evitare che i liquidi penetrino nel mouse. 2 Pulire il mouse con un panno appena inumidito e una piccola dose di detergente delicato (ad es. detersivo per i piatti).
- Asciugare il mouse utilizzando un panno morbido che non rilascia pelucchi. 10 Se il mouse non funziona
- Spegnere e riaccendere il mou • Caricare il mouse utilizzando il cavo di ricarica (vedi 8 "Carica della batteria"). • Allontanare gli oggetti che possono disturbare la connessione tra il mouse e il PC/notebook. Possono arrecare disturbo soprattutto gli oggetti metallici o elettrici come cavi, altoparlanti o hub USB.
- Ridurre la distanza tra il mouse e il PC/notebo • Se durante l'utilizzo di apparecchi USB 3.0 si verificano interferenze nelle immediate vi l ricevitore: utilizzare per il ricevitore o per l'apparecchio USB 3.0 una connessione più a, un cavo aggiuntivo o un hub USB.
- 10.1 Come eliminare i problemi con la connessione Bluetooth • Controllare se il ricevitore interno del proprio PC/ onde almeno allo standa Bluetooth 4.0. Le versioni inferiori non sono
- supportate. • Se il PC/notebook si trova in modalità stand-by, la funzione di riattivazione non è possibile attraverso gli apparecchi Bluetooth. Accendere manualmente il PC/notebook.
- Se il mouse è già collegato con un altro PC/ notebook, non sarà possibile stabilire un collegamento parallelo. Spegnere il primo PC/ notebook o disattivare il coll
- Funzionamento di diversi apparecchi È Bluetooth su un PC/notebook Quando sono collegati molti apparecch oth, i ricevitori Bluetooth integrati nel PC/ book possono essere sovraccarichi.
- Disattivare gli apparecchi Bluetooth che non si usano. • Rimuovere il mouse nel software del Bluetooth e aggiungerlo nuovamente come nuovo dispositivo.
- Impiegare un ricevitore Bluetooth esterno. • Collegare il mouse tramite il ricevitore. 10.2 Come eliminare i problemi di
- connessione attraverso il ricevitore • Collegare il ricevitore a una porta USB 2.0 del PC/
- notebook (normalmente dotata di una piastra bianca o nera). Le porte USB 3.0 (piastra blu) sono talvolta soggette a malfunzionam • Collegare il ricevitore a un'altra porta USB 2.0 del PC/notebook. Ridurre la distanza tra il ricevitore e il mo
- collegando il ricevitore a una porta USB più vicina al mouse. • Impiegare un cavo di prolunga USB pe posizionare il ricevitore il più vicino possibile al
- mouse. 11 Smaltimento degli apparecchi
- Non smaltire gli apparecchi muniti di  $\leftarrow$ questo simbolo con i rifiuti domestici. • Smaltire gli apparecchi conformemente alle disposizioni legali presso il proprio litore o i centri di raccolta co
- 12 Dati tecnici Denominazione Valore
- ne di alimentazione Mouse: 3,7 V/DC ±5% Ricevitore: 5,0 V/DC ±5% Tensione di carica Tip. 5,0 V/DC Corrente di carica Max. 300 mA
- Corrente assorbita Mouse: max. 10 mA Ricevitore: max. 25 mA Batteria Batteria caricabile agli ioni di litio, 550 mAh Frequenza di trasmissione 2400,0 ... 2483,5 MHz Potenza di trasmissione Max. 10 mW (EIRP)
- Bluetooth 4.2 Temperatura di magazzinaggio -15 °C ... +60 °C emperatura d'esercizio 0 °C ... +40 °C

PC / notebook.

a échoué. • Essayez à nouveau. 3.2 Connexion de la souris par l'intermédiaire du récepteur cepteur se trouve dans un o souris et est maintenu par un aimant. 1 Tirez le récepteur en-dehors du boîtier. 2 Raccordez si possible le récepteur à un port USB 2.0 du PC / notebook (languette généralement

blanche ou noire).

3 Sous la souris, positionnez le commutateur

sur "RF".

La souris est connectée à votre PC / notebook. 4 Logement du récepteur dans la

souris

l'encrassement.

5 Surface de pose de la souris ne surface claire et structurée pour poser la souris augmente son efficacité, économise de l'énergie et aarantit une détection optimale des mouve Une surface réfléchissante ne convient pas pour

poser la souris.

6 Réglage du numéro DPI de la souris

hauteur du numéro DPI.

### 13 Dichiarazione di conformità UE erry Europe GmbH, Auerbach/OPf

• Appuyez sur la touche DPI située sur la souris. La LED clignotera en fonction du réglage :  $1x = 1000$  dpi,  $2x = 1600$  dpi,  $3x = 2400$  dpi Le réglage est enregistré dans la souris et est .<br>conservé lest mise à l'arr 7 Marche / arrêt de la souris Lorsqu'elle n'est pas utilisée, la souris se met en mode veille et consomme très peu d'énergie. Lors d la première pression sur la touche, elle s'allume à

rmania, con la presente dichiara che questo modello di impianto radio corrisponde alla Direttiva 2014/53/UE. Il testo completo della Dichiarazione di conformità UE è disponibile su Internet al seguente indirizzo: www.cherry.de/compliance.

nouveau automatiquement.

Arrêt = off Marche (radio) = RF Marche (Bluetooth) = BT 8 Charge de la batterie Lorsque la tension de la batterie de la souri diminue, le bouton DPI clignote 10 fois, puis le signal

s'arrête.

Cela se produit lorsque vous utilisez la souris après le démarrage du PC / notebook ou à la sortie du mode veille. Charger la batterie en temps utile

prolonge sa durée de vie.

• Raccordez le câble de charge à la prise de la souris et à un port USB ou un adaptateur secteur

USB.

DPI de la souris s'allume en rouge. Lorsque le bouton DPI de la souris s'éteint, la batterie de la souris est entièrement chargée. Le contrôle de charge évite la surcharge.

inteur de la souris augmente avec la

## **GEBRUIKS-**HANDLEIDING

De handleiding bevat aanwijzingen over effectief en betrouwbaar gebruik. Lees de handleiding nauwkeurig door.

FR MODE D'EMPLOI

o<br>Antiateur arrêt (off) / radio (RF) / Bluetooth

aux autres utilisateurs.

onsultez le site www.cherry.de. Pour votre sécurité

Version Bluetooth

- 1 Open op uw pc/laptop de zoekfunctie etooth-apparaten (bijvoorbeeld via Start <sub>)</sub>
- Instellingen > Apparaten > Bluetooth). 2 Volg de aanwijzingen van de software. Zet de schakelaar aan de onderzijde van de muis
- op "BT". 4 Activeer de Bluetooth-verbinding van de muis door op de knop aan de onderzijde van de muis te drukken. De blauwe LED van de muis knippert snel.

- Als de blauwe LED niet knippert: • Er bestaat al een verbinding van de muis met een andere pc/laptop. Schakel de pc/laptop uit of deactiveer de verbinding op deze pc/laptop. Volg de aanwijzingen van de software De LED gaat uit en de muis is met uw pc/laptop
- verbonden. Als de rode LED van de muis snel knippert, is de verbinding mislukt. • Probeer het opnieuw.
- 3.2 Muis via ontvanger verbinde
- De ontvanger bevindt zich in een vak aan de onderzijde van de muis en wordt door een magneet gefixeerd. Neem de ontvanger uit de behuizing.
- 2 Sluit de ontvanger indien mogelijk aan op een USB 2.0-bus van de pc/laptop (deze heeft meestal een witte of zwarte geleiding).
- 3 Zet de schakelaar aan de onderzijde van de muis op "RF". De muis is met uw pc/laptop verbonde
- 4 Ontvanger in de muis opbergen De ontvanger is zo klein dat hij ook bij transport van en laptop in de USB-bus kan blijven. Om

Vous devez disposer d'un PC / notebook équipé d'un récepteur Blue en charge la norme Bluetooth 4.0 ou

Suivez les instructions du logiciel. Sous la souris, positionnez le commutateu

Si la LED bleue ne clignote pas

ultérieure.

nt des montres mécaniques e

9 Nettoyage de la souris

1 Désactivez la souris.

 $(1)$   $(2)$   $(3)$ 

AVIS : Des nettoyants ou des liquides corrosifs

peuvent endommager la souris

souris.

pelucheux.

10 Si la souris ne fonctionne pas • Éteignez et rallumez la souris.

> energie wordt gebuikt, dient u de muis voor langdurig t-gebruik en bij transport handmatig uit t

• Réduisez la distance entre la souris et le PC /

notebook.

 $U$ it = off Aan (snoerloos) = RF Aan (Bluetooth) = BT 8 Batterij opladen

Als de spanning van de batterij van de muis afneemt, ue spanning van de deeleng.<br>Inert de DPI-toets 10x, daarna stopt het signaal. Dit gebeurt als u na het opstarten van de pc/laptop et de muis werkt of als u deze vanuit de slaap weer activeert. Op tijd opladen verlengt de levensduu

• En cas d'interférences lors de l'utilisation de périphériques USB 3.0 à proximité immédiate du récepteur : utilisez pour le récepteur ou le périphérique USB 3.0 un port plus distant, un câble supplémentaire ou un concentrateur USB. 10.1 Élimination des défauts de connexion

Bluetooth

e stroombron (pc/laptop) moet ingeschakeld zijr Tijdens het opladen kunt u gewoon verder werken; e<br>DPI-toets van de muis brandt rood Als de DPI-toets van de muis dooft, is de batterij van de muis volledig opgeladen. De laadschakeling

• Vérifiez que le récepteur interne de votre PC / notebook est conforme à la norme Bluetooth 4.0 ou ultérieure. Les versions antérieures de la e ne sont pas prises en charge • Lorsque votre PC / notebook se trouve en mode veille, la sortie du mode veille via les appareils Bluetooth n'est pas possible. Allumez

> erkom dat vloeistof de muis binnendring 2 Reinig de muis met een licht vochtige doek e weinig reinigingsmiddel (bijvoorbeeld

opladen"). erwijder sto

notebook ou désactivez la connexion.

• Désactivez les appareils Bluetooth non

/ notebook peuvent être saturés.

indispensables.

• Supprimez la souris dans le logiciel Bluetooth et

.<br>kabel of een USB-hub 10.1 Storing van de Bluetooth-verbinding

rwerpen zoals kabels, luidsprekers

• Utilisez un récepteur Bluetooth externe. • Connectez la souris via le récepteur. 10.2 Élimination des défauts de connexion à

l'aide du récepteur

produisent parfois des dysfone

ntroleer of de interne ontvanger van u laptop minstens Bluetooth standard 4.0 heeft. Oudere versies worden niet ondersteund • Als uw pc/laptop in de standby-modus is, is het niet mogelijk om via Bluetooth-apparaten te worden gewekt. Schakel de pc/laptop handmatig in. • Als de muis al met een andere pc/laptop is verbonden, kunt u geen parallelle verbinding maken. Schakel de eerste pc/laptop uit of

• Raccordez le récepteur à un port USB 2.0 du PC / notebook (languette généralement blanche ou noire). Les ports USB 3.0 (languette bleue)

• Raccordez le récepteur à un autre port USB 2.0 du

PC / notebook.

 $\bigtriangledown$ 

ajoutez-la à nouveau riphérique

> en soms storingen optreden • Sluit de ontvanger aan op een andere USB 2.0-bus

• Réduisez la distance entre le récepteur et la souris en raccordant le récepteur à un port USB se trouvant à proximité de la souris. • Utilisez une rallonge USB afin de placer le récepteur le plus près possible de la souris. 11 Élimination des appareils

> • Geef apparaten met dit symbool niet mee met het huishoudelijk afval. • Voer de apparaten conform de wettelijke voorschriften af bij uw dealer of de eustraat in uw ger

Bluetoothapparaten op een pc/laptop Als te veel Bluetoothapparaten zijn ngesloten, kunnen de in de pc/laptop eënte<br>Bluetoch

12 Caractéristiques techniques

13 Déclaration de conformité UE

Ontvanger: 5,0 V/DC ±5 %  $Type. 5,0 V/DC$ Max. 300 mA

Zendfrequentie 2400,0 ... 2483,5 MHz dvermogen Max. 10 mW (EIRP)

 $\overline{\mathbb{D}}$  Uttag för laddningskabe ② DPI-omkoppling

 $\overline{3}$ ) Statuslysdiod för batteriets laddningsnivå upplösning, Bluetooth- eller radioförbindelse

www.cherry.de/compliance.

(BT)

Ù.

⑦ Tecla para conexión Bluetooth ⑧ Receptor de conexión inalámbrica por

¡Cada aparato es distinto

radiofrecuencia Antes de empezar ...

CHERRY MW 8C ADVANCED es un ratón inalámbrico

para PC y ordenador portátil.

En la dirección www.cherry.de podrá, entre otros, encontrar y descargar información sobre los

skadas på grund av magneten i n • Placera inte lagringsmedier, som magnetkort eller externa hårddiskar eller några mekaniska klockor, närmare än 10 cm från musen. 3 Förbind musen med datorn/den

Det är möjligt att förbinda musen via Bluetooth med n bärbar dator eller med mo

productos.

1 Para su seguridad

Peligro de asfixia debido al atragantamiento con

piezas pequeñas

société Cherry Europe GmbH, Auerbach/ OPf., Allemagne, déclare par la présente ue ce type d'équipement radioéle ne à la directive européenne 2014/53/UE

• Mantenga el aparato fuera del alcance de los

niños menores de 3 años.

"Repetitive Strain Injury" = "Síndrome del túnel

carpiano"

repetidos co

El RSI se origina por movimientos pequeños,

• Organice su puesto de trabajo de forma

ergonómica.

inte förbindelsen korrek • Försök igen.

3.2 Förbinda musen via mottagare Mottagaren är placerad i ett fack på mu .<br>sida och hålls på plats med hjälp av e

del cuerpo y estirados.

2 Anslut helst mottagaren till ett USB 2.0-uttag på n/notebook-enheten (denna

3 På musens undersida ska du ställa brytaren p

• Haga varias pausas cortas, cuando sea necesario cios de estiramient • Cambie con frecuencia la postura corporal.

2 Evitar daños

El imán del ratón puede borrar el contenido de soportes de memoria y dañar relojes mecánicos • No sitúe soportes de memoria (tarjetas magnéticas, discos duros externos) ni relojes ánicos a menos de 10 cm del ratón. 3 Conexión del ratón con el PC u ordenador portátil

En ljus och strukturerad yta som musunderlag ökar ns effektivitet, sparar energi och garanterar en

speglande yta är inte lämplig som 6 Ställa in musens DPI-värde Ju högre DPI-värdet är, desto snabbare går

Puede conectar el ratón con el ordenador, ya sea de sobremesa o portátil, a través de Bluetooth o mediante el receptor a través de una conexión de

recuencia de 2,4 GHz.

Musen växlar till viloläge när den inte används, på så sätt drar den nästan ingen energi alls. Den aktivera

Désignation Valeur

Tension de charge Typ. 5,0 V/CC Courant de charge Max. 300 mA

Consommation de courant

Souris : max. 10 mA Récepteur : max. 25 mA

echargeable, 550 mAh

Batterie Batterie aux ions Lithium

.<br>ömkällan (dator/bärbar dator) måste vara påslagen. Du kan fortsätta att arbeta med muse medan laddningen pågår. Musens DPI-knapp lyser

När musens DPI-knapp slocknar är musens batteri ulladdat. Laddningskretsen förhindrar överladdning

Fréquence d'émission 2 400,0 ... 2 483,5 MHz Puissance d'émission Max. 10 mW (PIRE)

Bluetooth 4.2 Température de stockage

 $\widehat{1)}$  Hembrilla para cable de carga onmutación DP

ES MANUAL DE

-15 °C ... +60 °C

Température de fonctionnement

0 °C ... +40 °C

INSTRUCCIONES

a otros usuarios.

3.1 Conexión del ratón a través de

Bluetooth

 $(2)$   $(3)$   $(4)$   $(5)$   $(1)$   $(2)$   $(3)$   $(4)$ 

trollera om den interna mottagaren på datorn/ den bärbara datorn som minst stöder Bluetoothstandard 4.0. Lägre versioner stöds inte. Om datorn/notebook-enheten är i standbyläge ka man inte använda någon väckningsfunktion via Bluetooth-enheter. Slå på datorn/notebook-

Alla enheter är olika! I bruksanvisningen finns det inform m hur man använder enheten på et effektivt och tillförlitligt sätt. Läs noga igenom bruksan

4 Active ahora la conexión Bluetooth del ratón pulsando el botón situado en la parte inferior del

mismo.

El LED azul del ratón parpadea rápidamente.

Si el LED azul no parpadea:

5 Siga las indicaciones del software

Extraiga el receptor de la carcasa

El LED se apaga; el ratón se ha conectado a su

ordenador.

Si el LED rojo del ratón parpadea rápidamente, la

3.2 Conexión del ratón a través del recepto

conexión ha fallado. • Inténtelo de nuevo. • Minska avståndet mellan mottagaren och muse genom att ansluta mottagaren till ett USB-uttag

Använd en USB-förlängningskabel för att placer mottagaren så nära musen som möjligt. 11 Avfallshantera enheter

• Enheter med den här symbolen får inte sorteras som hushållsavfall. • Lämna in enheterna hos återförsäljaren eller kommunala insamlingsställen enligt

> Härmed försäkrar Cherry Europe GmbH, Auerbach/OPf., Tyskland, att denna typ av vutrustning uppfyller kraven i direktive

2014/53/EU. Hela texten till EU-försäkran om överensstämmelse finns på: www.cherry.de/complianc

① Hylse for ladekabel DPI-omkobling

> Nettleser framover ttleser tilbake

2 Conecte el receptor preferentemente a un puerto USB 2.0 del PC u ordenador portátil (este tiene por lo general una guía negra o blanca). 3 En la parte inferior del ratón, coloque el interruptor en la posición "RF". El ratón se ha conectado a su PC o ordenador

> ③ Status-LED for ladetilstand på batteriene, oppløsning, Bluetooth- eller radi

⑥ Bryter av (off)/radio (RF)/Bluetooth (BT) Tast for Bluetooth-forbindelser lottaker for radioforbindelse

portátil.

posibilidad de que sufra cualquier tipo de desperfecto, puede extraer el receptor y guardarlo en el ratón para evitar que se pierda o que acumule

> Sletting av lagringsmedier og skade på mekaniske klokker på grunn av magneten i muse • Ikke bring noen lagringsmedier, slik som magnetkort eller eksterne harddisker, eller mekaniske klokker, nærmere enn 10 cm fr

polvo.

5 Superficie de deslizamiento del

ratón

detección óptima del movii

1 Åpne søket etter Bluetooth-enheter på PC-en/den bærbare PC-en (for eksempel via Start > Innstillinger > Enheter > Bluetooth). 2 Følg anvisningene i programvaren. Sett bryteren på undersiden av musen til "BT 4 Aktiver Bluetooth-forbindelsen til musen ved å trykke knappen på undersiden av muse Den blå LED-en til musen blinker hurtig. Hvis den blå LED-en ikke blinker: • Det finnes allerede en forbing

Una superficie reflectante no resulta adecuada. 6 Ajustar el número de DPI del ratón Al aumentar el número de DPI, aumenta la velocidad

del puntero del ratón.

lés de apagarlo

musen og en annen PC/bærbar PC. Slå av denne PC-en/bærbare PC-en, eller deaktiver forbindelsen fra denne PC-en/bærbare PC-en.<br>Dindelsen fra denne PC-en/bærbare PC-en.

El ajuste se guarda en el ratón y se mantiene aún

3.2 Koble til musen via mottakeren takeren befinner seg i et rom på undersiden av

isen og blir holdt av en magne 1 Trekk mottakeren ut av huset.

7 Encendido y apagado del ratón Cuando no se utiliza, el ratón cambia al modo standy, donde prácticamente no consume energía. Si volverá a encender automáticamente al pulsar una

Dado que en el modo de ahorro de energía también consume algo de energía, conviene apagarlo manualmente cuando no se vaya a utilizar durante un tiempo prolongado o cuando se vaya a transportar. • Desplace el interruptor situado en la parte inferior del ratón a la posición correspondien

tecla.

uss og tap. 5 Musunderlag

Apagado = off

 $1x = 600$  dpi,  $2x = 1000$  dpi 3x = 1600 dpi, 4x = 3200 dpi

Conectado (con radiofrecuencia) = RF Conectado (con Bluetooth) = BT 8 Carga de la batería

Om det finns för många anslutna ieter finns det risk att Bluetooth

Cuando se reduce el voltaje de la batería del ratón, la tecla DPI parpadea 10 veces y a continuación se

Esto sucede cuando se trabaja con el ratón despué: de iniciar o reactivar el ordenador o el portátil o l va desde el modo stand-by. Una carga a tiempo

detiene la señal.

Laddningsspänning Typ. 5,0 V/DC Laddningsström Max. 300 mA Strömförbrukning Mus: max. 10 m/

Mottagare: max. 25 mA Laddbart litiumjonbatter

prolonga la vida útil de la batería.

• Conecte el cable de carga a la hembrilla del ratón y a una conexión USB o a un adaptador de red

Les oppmerksomt gjennom bruksanvis • Oppbevar bruksanvisningen og gi den videre til andre brukere.

USB.

La fuente de energía (PC o portátil) debe estar

en rojo.

sobrecarga.

dañar los aparatos

limpieza abrasivo ni esponja abrasiva. • Evite que penetre líquido en el ratón. 2 Limpie el ratón con un paño ligeramente

ejemplo: detergente para vajillas).

pelusa.

El receptor se encuentra en un compartimento en la parte inferior del ratón y se sujeta mediante un imán. ① Presa per cavo di ricarica mhiamento DPI ③ LED di stato per livello di carica della batteria, rento Bluetooth o ④ Browser avanti ⑤ Browser indietro Interruttore di spegnimento (off)/radio (RF), Bluetooth (BT)

10 Si el ratón no funciona • Apague el ratón y vuelva a encenderlo • Cargue el ratón con el cable de carga (véase 8

10.1 Resolución de errores en la conexión

Bluetooth

portátil manualmente.

• Si el ratón ya está conectado a otro PC/ordenador portátil, no podrá establecer una con paralela. Apague el primer PC u ordenador portátil o desactive la conexión.

necesarios.

orecargarse.

• Elimine el ratón en el software de Bluetooth y vuelva a añadirlo como nuevo dispositivo. • Utilice un receptor Bluetooth externo. • Conecte el ratón a través del receptor. 10.2 Resolución de errores de conexión a través del receptor

• Conecte el receptor a un puerto USB 2.0 del PC u ordenador portátil (este tiene por lo general una guía negra o blanca). En los puertos USB 3.0 (guía

azul) se producen a veces fallos de

aue el ratón con un paño suave que no deie

icias entre el ratón y el PC/ordenado portátil. Las interferencias son provocadas ante todo por objetos metálicos o eléctricos como bles, altavoces o concentradores USB.

funcionamiento.

• Conecte el receptor a otro puerto USB 2.0 del PC

u ordenador portátil.

entre cerca del ratón

el dispositivo USB 3.0.

• Reduzca la distancia entre el receptor y el ratón conectando el receptor a un puerto USB que se

1 En su PC o ordenador portátil, abra la búsqueda Inicio > Configuración > Dispositivos > Bluetooth). Temperatura de almacenamiento Temperatura de

Versión Bluetooth

Bluetooth 4.0.

de dispositivos Bluetooth (p. ej., con los cor

Funcionamiento de varios dispositivos  $\sum_{i=1}^{n}$  Bluetooth en un PC u ordenador portátil Si hay demasiados dispositivos Bluetooth ectados, los receptores Bluetooth integrados en el PC u ordenador portátil pueden

## 11 Desecho de los aparatos

### enchufado en el puerto USB incluso al transportar un ordenador portátil. No obstante, si se desea excluir la Ogni apparecchio è diverso!

## 12 Datos técnicos

### 13 Declaración de conformidad de la UE

#### receptor: utilice un puerto más alejado, un cable dicional o un concentrador USB para el recep mouse

## ⑦ Tasto per collegamento Bluetooth ⑧ Ricevitore per collegamento wireless Prima di cominciare ...

www.cherry.de.

## 1 Per la vostra sicurezza

Pericolo di asfissia dovuto all'ingerimento di piccoli pezzi vare l'apparecchio fuori dalla portata d bambini al di sotto dei 3 anni. RSI è l'acronimo di "Repetitive Strain Injury", ovvero

encendida. Durante el proceso de carga se puede seguir trabajando, la tecla DPI del ratón se ilumina Cuando la tecla DPI del ratón se apaga, la batería del 1 Aprire sul PC/notebook la ricerca di dispositivi Bluetooth (ad esempio con v > Impostazioni > Dispositivi > Blueto Bluetooth 4.0.

sindrome da tensione ripetuta La sindrome RSI è causata da piccoli e continui movimenti ripetuti. • Allestire la postazione di lavoro in modo ergonomico.

- Posizionare la tastiera e il mouse in modo tale che l'avambraccio e l'articolazione del polso si trovino ai lati del corpo e siano distesi.
- Fare piccole pause, eventualmente praticando esercizi di allungamento. • Cambiare spesso posizione.

## 2 Come evitare danni

- Cancellazione di supporti di memoria e
- danneggiamento di orologi meccanici a causa del magnete presente nel mouse • Non portare supporti di memoria, come schede magnetiche o dischi rigidi esterni, e orologi

meccanici a una distanza inferiore a 10 cm dal mouse. 3 Collegamento del mouse con il PC/

3.1 Collegamento del mouse tramite Bluetooth

mouse su "BT".

notebook. Se lampeggia il LED rosso del mouse, vuol dire che il collegamento non è riuscito. • Ritentare.

# 3.2 Collegamento del mouse tramite

- ricevitore Il ricevitore si trova in uno scomparto sul lato inferiore del mouse e viene trattenuto da magneti. 1 Estrarre il ricevitore dall'alloggiamento.
- aare possibilmente il ricevitore a una porta USB 2.0 del PC/notebook (normalmente dotata di
- Reduzca la distancia entre el ratón y el PC/ una piastra bianca o nera). 3 Regolare l'interruttore sul lato inferiore del mouse su "RF".
- Si se producen interferencias al utilizar dispositivos del 11.<br>Itivos USB 3.0 en las inmediacio Il mouse è collegato con il PC/notebook.

### 5 Superficie di appoggio del mouse Una superficie di appoggio del mouse chiara e strutturata aumenta l'efficienza del mouse, perm di risparmiare energia e garantisce un rilevamento ottimale dei movimenti. Una superficie riflettente non è adatta come

- La velocità del puntatore del mouse aumenta in base al valore del numero DPI. • Premere il tasto DPI sul lato superiore del mouse. Il LED lampeggia in base all'impostazione:  $1x = 600$  dpi,  $2x = 1000$  dpi.
- Desconecte los dispositivos Bluetooth que no sean  $3x = 1600$  dpi,  $4x = 3200$  dp L'impostazione viene salvata nel mouse e resta memorizzata anche dopo lo spegnimento. 7 Spegnimento/accensione del mouse Il mouse, se non utilizzato, commuta in una modalità
	- di riposo con consumo di energia pressoché nullo. Non appena si preme un tasto, si riattiva automaticamente. Dal momento che consuma energia anche nella lità di risparmio energetico, si con
	- spegnerlo manualmente in caso di inutilizzo prolungato o durante trasporto. • Spingere nella posizione corrispo uttore sul lato inferiore del mouse Spento = off
	- Acceso (radio) = RF Acceso (Bluetooth) = BT

Bluetooth 4.2

**C** Por la presente, Cherry Europe Gmb<br>Auerbach/OPf., Alemania, declara qu<br>Alexander and indicated the current of Auerbach/OPf., Alemania, declara que este tipo de equipo inalámbrico cumple la directiva 2014/53/UE. El texto completo de l declaración de conformidad de la UE se puede consultar en la siguiente dirección de Internet: www.cherry.de/complianc

 $-15 °C = +60 °C$ 

funcionamiento

0 °C ... +40 °C

# ISTRUZIONE D'USO

## 8 Carica della batteria

- Quando la tensione della batteria del mouse uisce, il tasto DPI lampeggia 10 volte, poi il segnale si ferma. esto succede se si lavora con il mouse dopo l'avvio otebook o lo si risveglia dalla modalità d standby. Una carica tempestiva prolunga la vita utile
- della batteria. • Connettere il cavo di ricarica con la presa del mouse e un collegamento USB oppure un adattatore di rete USB. Deve essere attivata la rispettiva fonte di energia (PC/notebook). Durante la ricarica, è possibile continuare a lavorare, il tasto DPI del mouse è
- acceso con luce rossa. Quando il tasto DPI del mouse si spegne, la batteria mouse è completamente carica. Il circuito di ricarica impedisce il sovraccarico.

- 4 Sistemazione del ricevitore nel
	-
- smarrimento. De CHERRY MW 8C ADVANCED is een muis voor de bediening van de pc/laptops. • Bewaar de handleiding en stel deze ter beschikking voor andere gebruikers.
- - onderdelen • Bewaar het apparaat buiten bereik van kinderen jonger dan 3 jaar.
		- RSI staat voor "Repetitive Strain Injury" = "Pijnklachten door herhaaldelijke overbelasting" RSI ontstaat door kleine, zich voortdurend rhalende bewegingen
			- Richt uw werkplek ergonomisch in. Plaats het toetsenbord en de muis op zo'n manier dat uw bovenarmen en polsen zich aan de zijkant van het lichaam bevinden en zijn gestrekt. • Las meerdere kleine pauzes in en doe eventueel

rmatie over verdere producten, down

- ① Bus voor laadkabel PI-schakelaar
- Status-LED voor laadtoestand van de accu resolutie, Bluetooth- of radioverbinding ④ Browser vooruit
- ⑤ Browser achteruit ⑥ Schakelaar uit (off)/snoerloos (RF)/Bluetooth (BT)
- Toets voor Bluetooth-verbinding ⑧ Ontvanger voor snoerloze verbinding Voordat u begint ...

vindt u op www.cherry.de. 1 Voor uw veiligheid

Verstikkingsgevaar door inslikken van kleine

- een aantal rekoefeningen. • Wijzig uw lichaamshouding zeer regelmatig. 2 Beschadigingen vermijden
- Wissen van geheugenmedia en beschadiging van mechanische klokken door magneet in de muis • Breng geen geheugenmedia magneetkaarten of externe harde schijven dichter dan 10 cm bij de muis.
- 3 Muis met de pc/laptop verbinden U kunt de muis via Bluetooth met de pc/lap verbinden of met de ontvanger via een 2,4 GHz snoerloze verbinding.
- 3.1 Muis via Bluetooth verbinden Bluetooth-versie
- $\sum_{n=1}^{\infty}$  U hebt een pc/laptop met Bluetoothontvanger nodig die minstens Bluetooth 4.0 ondersteunt.

Elk apparaat is anders!

beschadigingen uit te sluiten, kunt u de ontvanger er ook uittrekken en ter bescherming tegen vuil en verlies in de muis opbergen.

5 Muisondergrond

Een licht, gestructureerd oppervlak als muisondergrond vergroot de effectiviteit van de muis, bespaart energie en zorgt voor een optimale

bewegingsdetectie.

Een spiegelend oppervlak is niet geschikt als

muisondergrond.

6 DPI-getal van de muis instellen Met de hoogte van het DPI-getal stijgt de snelheid van

de muisaanwijzer.

• Druk op de DPI-schakelaar aan de

 $1x = 600$  dpi,  $2x = 1000$  dpi  $3x = 1600$  dpi,  $4x = 3200$  dp

muisbovenzijde.

De LED knippert afhankelijk van de instelling:

De instelling wordt in de muis opgeslagen en blijft ook na het uitschakelen behouden.

7 Muis in-/uitschakelen

utomatisch weer ingeschakeld. ndat er in de energiebespa

Als de muis niet wordt gebruikt, schakelt deze in een slaapmodus, waarin bijna geen energie nodig is. Nadat u de eerste keer op de knop drukt, worden ze

schakelen.

• Schuif de schakelaar aan de onderzijde van de muis in de desbetreffende positie:

van de batterij.

• Sluit de laadkabel aan op de aansluiting van de muis en op een USB-aansluiting of een USB-

netadapter.

voorkomt overlading.

of schuurspon:

9 Reinigen van de muis hakel de muis uit LET OP: Beschadiging door agressieve reinigingsmiddelen of vloeistof in de muis • Gebruik voor de reiniging geen oplosmiddelen zoals benzine of alcohol en geen schuurmiddelen

afwasmiddel).

3 Droog de muis af met een pluisvrije, zachte doek. 10 Indien de muis niet functioneert • Schakel de muis uit en weer in.

Laad de muis op via de laadkabel (zie 8 "Batter

de pc/laptop. Storend zijn vooral metalen of

of USB-hubs.

• Verminder de afstand tussen de muis en de pc/

laptop.

• Als er bij gebruik van USB 3.0-apparaten in de directe omgeving van de ontvanger storingen optreden: Gebruik voor de ontvanger of het USB 3.0-apparaat een verder gelegen aansluiting, een

verhelpen

deactiveer de verbinding.

∙়∕ু

• Schakel niet-benodigde Bluetoothapparaten uit. • Verwijder de muis in de bluetooth-software en eg deze weer toe als nieuw apparaa • Gebruik een externe Bluetooth-ontvanger. • Sluit de muis aan via de ontvanger. 10.2 Storing van de verbinding via de ontvanger verhelpen

• Sluit de ontvanger aan op een USB 2.0-bus van de pc/laptop (deze heeft meestal een witte of zwarte geleiding). Bij USB 3.0-bussen (blauwe geleiding)

van de pc/laptop.

• Verminder de afstand tussen de ontvanger en de muis door de ontvanger aan te sluiten op een USB-aansluiting die zich dichter bij de muis bevindt. • Gebruik een USB-verlengkabel om de ontvanger zo dicht mogelijk bij de muis te positioneren.

11 Apparaten afvoeren

12 Technische gegevens

13 EU-conformiteitsverklaring Hierbij verklaart Cherry Europe GmbH Auerbach/OPf., Duitsland, dat dit type radio-installatie aan Richtlijn 2014/53/EU voldoet. De volledige tekst van de EU-conformiteitsverklaring s te vinden op het volgende internetadres www.cherry.de/compliance.

Gebruik van meerdere

Aanduiding Waarde Voedingsspanning Muis: 3,7 V/DC ±5 %

Stroomverbruik Muis: max. 10 mA

Ontvanger: max. 25 mA Oplaadbare lithium-io accu, 550 mAh

Bluetooth 4.2 Opslagtemperatuur -15°C ... +60 °C Bedrijfstemperatuur 0 °C ... +40 °C

④ Webbläsare framåt ⑤ Webbläsare bakåt

⑥ Brytare Av (off)/radio (RF)/Bluetooth (BT) Knapp för Bluetooth-förbindelse ⑧ Receiver för radioförbindelse

Innan du börjar ...

CHERRY MW 8C ADVANCED är en trådlös mus som är avsedd att användas för datorer/bärbara dator Besök www.cherry.de för information om övriga produkter, nedladdningar och mycket mer. 1 För din säkerhets skull Kvävningsrisk på grund av smådelar • Förvara enheten utom räckhåll för barn under

Spara bruksanvisningen och överlämna den

Repetitive Strain Injury" = "belastningsskador

3 år.

p.g.a. repetitiva arbeten" RSI uppstår p.g.a. upprepade rörelse Anpassa din arbetsplats så att den är ergor • Placera tangentbordet och musen så att dina överarmar och handleder befinner sig på sidan av

Lagringsmedier raderas och mekaniska klockor

bärbara datorn

Följ programanvisning.

2,4 GHz-radioförbindelse.

3.1 Förbinda musen via Bluetooth

1 Öppna sökfunktionen efter Bluetooth-enheter på  $\alpha$ den bärbara datorn (till exempel v Start > Inställningar > Enheter > Bluetooth).

3 På musens undersida ska du ställa brytaren på

4 Aktivera musens Bluetooth-förbindelse genom att ycka på knappen på musens undersid: Musens blå lysdiod blinkar snabbt. Om den blå lysdioden inte blinkar: Det finns redan en förbindelse mellan mi och en annan dator/bärbar dator. Koppla bort den datorn/bärbara datorn eller inaktivera .<br>förbindelsen till den datorn/bärbara da

"BT".

ለ፦

5 Följ programanvisningarna.

Lysdioden slocknar och musen är förbunden med

Om musens röda lysdiod blinkar snabbt fungera

din dator/bärbara dator.

1 Ta ut mottagaren ur huset.

eller svart ledning).

"RF".

Musen är förbunden med din dator/bärbara dator. 4 Förvara mottagaren i musen Mottagaren är så liten att den kan förvaras i USButtaget när man transporterar en bärbar dator. Det är även möjligt att dra bort mottagaren för att irhindra att den skadas och förvara den i att den inte smutsas ner eller tappas bort.

5 Musunderlag

optimal rörelsedetektering.

muspekaren.

• Tryck på DPI-brytaren på musens ovansida. Lysdioden blinkar enligt inställning: 1x = 600 dpi, 2x = 1000 dpi, 3x = 1600 dpi, 4x = 3200 dpi

avstängning.

7 Sätta på/stänga av musen

matiskt vid nästa knapptryc Eftersom man ändå förbrukar energi

nställningen sparas i musen och bibehålls även efter

energisparläget rekommenderar vi att man manuellt kopplar bort energin om man inte har för avsikt att använda enheten under en längre tid eller vid

transport.

• Skjut brytaren på musens undersida till lämpligt

läge:  $Av = off$ På (radio) = RF På (Bluetooth) = BT 8 Ladda batteri

När musens batteri håller på att laddas ur blinkar .<br>DPI-knappen 10 gånger. Därefter upphör sign Detta sker om du arbetar med musen efter att du har startat datorn/den bärbara datorn eller vä strömsparläget. Genom att ladda i tid förlängs

batteriets livslängd

• Anslut laddkabeln till musens uttag och ett USB-

uttag eller en USB-nätadapter.

rött.

9 Rengöra musen 1 Stäng av musen.

OBS: Skador p.g.a. aggressiva rengöringsmedel

eller vätskor i musen

• Använd inga lösningsmedel som bensin eller alkohol eller skurmedel/skursvampar för rengöringen. • Se till att inga vätskor kommer in i musen. 2 Rengör musen med en lätt fuktad trasa och ette milt rengöringsmedel (t.ex. diskmedel). 3 Torka av musen med en mjuk trasa som inte

luddar av sig.

10 Om musen inte fungerar • Stäng av och slå på musen igen.

• Ladda musen via laddningskabeln (se 8 "Ladda

batteri").

• Ta bort störande föremål mellan musen och datorn/den bärbara datorn. Störande föremål är framför allt metallföremål eller elektriska föremål, t.ex. kablar, högtalare eller USB-hubbar. • Minska avståndet mellan musen och datorn/den

bärbara datorn.

• Om det skulle uppstå störningar i

enheter: Använd en anslu

mottagarområdet när man använder USB 3.0-

en extra kabel eller en USB-hubb för mottagaren

eller USB 3.0-enheten.

10.1 Åtgärda störningar som påverkar Bluetooth-förbindelsen

enheten manuellt.

• Om musen redan är ansluten till en annan dator/ bärbar dator går det inte att upprätta en parallel anslutning. Stäng av den första datorn/bärbara datorn eller avaktivera anslutningen.

SV BRUKSANVISNING

andra användare.

Bluetooth-version

Du behöver en dator/bärbar dator med en Bluetooth-mottagare som stöder minst

Bluetooth 4.0.

n och är utsträckta • Ta flera små pauser och gör utsträckningsövningar. • Ändra din kroppsposition ofta. 2 Förhindra skador

• Stäng av Bluetooth-enheter som inte används. • Ta bort musen från Bluetooth-programvaran och

lägg till den som en ny enhet igen. • Använd en extern Bluetooth-mottagare. • Anslut musen via mottagaren.

tagarna som är inbyggda i dato heten är överbelastade.

dator/notebo

۲Y

latorn/notebook-enheter

10.2 Åtgärda störningar som påverkar förbindelsen via mottagaren • Anslut mottagaren till ett USB 2.0-uttag på datorn/notebook-enheten (denna brukar ha en v eller svart ledning). Ibland kan det bli fel på USB 3.0-uttag (blå ledning). • Anslut mottagaren till ett annat USB 2.0-uttag på

som befinner sig nära musen.

lagstadgade föreskrifter. 12 Tekniska specifikationer

ngsförsörjning Mus: 3,7 V/DC ±5

13 EU-försäkran om överensstämmelse

Før du starter ...

CHERRY MW 8C ADVANCED er en trådløs mus for å

nasjon om andre produkter, filer til nedlastin<mark>g</mark>

gen får du tips om effekti

betjene PC-er/bærbare PC-er.

og mye annet finner du på www.cherry.de.

1 For din sikkerhet Kvelningsfare hvis små deler svelges • Oppbevar enheten utilgjengelig for barn under

gjentatte belastninge

• Innrett arbeidsplassen din er

3 år.

"Repetitive Strain Injury" = "Skade på grunn av

I oppstår på grunn av små, stadig gjentatte

bevegelser.

• Plasser tastaturet og muse slik at overarmene og håndleddene befinner seg på siden av kroppen og

utstrekt.

• Ta flere små pauser, evt. med uttøyninger.

• Endre kroppsholdning ofte. 2 Unngå skader

musen.

3 Koble musen til PC/bærbar PC Du kan koble til musen via Bluetooth med PC/bærbar PC eller med mottakeren via en 2,4 GHz trådløs

forbindelse.

3.1 Koble til musen via Bluetooth

5 Følg anvisningene i programvaren.

LED-en slukker, og musen er forbundet med din

PC/bærbare PC.

Hvis den røde LED-en til musen blinker hurtig, var

tilkoblingen mislykket. • Prøv på nytt.

2 Koble helst til mottakeren til en USB 2.0-kontakt på den stasjonære/bærbare PC-en (d det meste en hvit eller svart føring). 3 Sett bryteren på undersiden av musen til "RF". Musen er forbundet med din PC/bærbare PC. 4 Lagre mottakeren i musen Mottakeren er så liten at den også ved transport av en bærbar PC kan forbli i USB-kontakten. For å utelukke skader, kan du også trekke ut mottakeren og deponere den i musen for å beskytte den mot

En lys, strukturert overflate som musunderlag øke viteten til musen, sparer energi og sikrer en

En speilende overflate er ikke egnet som

musunderlag.

6 Stille inn DPI-tallet til musen Ved økt DPI-tall stiger hastigheten til musepekeren. • Trykk på DPI-tasten på oversiden av musen. LED-en blinker avhengig av innstilling:

nnstillingen lagres i musen og forblir opprettholdt

**CHERRY <sup>4</sup>** 

også ved utkobling.

.......<br>otimal bevegelsesregist

Använda flera Bluetooth-enheter på en

Beteckning Värde

Mottagare: 5,0 V/DC ±5 %

550 mAh Sändningsfrekvens 2400,0 ... 2483,5 MHz Sändningseffekt Max. 10 mW (EIRP)  $4.2$ Förvaringstemperatur -15 °C ... +60 °C Driftstemperatur 0 °C ... +40 °C

NO BRUKSANVISNING

Alle apparater er forskjellige!

og god bruk.

Bluetooth-versjon

Du trenger en PC med Bluetooth-mottaker som støtter minst Bluetooth 4.0.

⑥

⑧

### 64410125-00, DE, EN, FR, ES, IT, NL, SV, NO, DK, FI, PL, CS, SK, ZHs, ZHt, © Sep 2021 (JW-810x = Mod. JF-81, JR-91)

# DE BEDIENUNGS-

# CHERRY MW 8C ADVANCED Wireless Mouse with Bluetooth® and RF Transmission

2

## 7 Slå musen på/av

Hvis den ikke er i bruk, går musen over i hvilemodus, nger noe energi. Ved første astetrykk slår den seg automatisk på igjen. Da den likevel forbruker energi i energisparemodus, skal du slå den av manuelt hvis den ikke skal brukes på lang tid eller skal transporteres. • Skyv bryteren på musens underside til tilsvarende

 $\Delta v = \Delta f f$ På (trådløs) = RF På (Bluetooth) = BT

posisjon:

8 Lade batteriet

## Når spenningen i batteriet i musen synker, blinker

.<br>Nilden din (stasjonær/bærbar PC) må være slått på. Du kan fortsette arbeidet under ladingen. DPI-tasten på musen lyser rødt. Når DPI-tasten på musen slukker, er batteriet musen ladet helt opp. Ladekretsen forhindrer overlading.

DPI-tasten 10 ganger. Deretter stanser signalet. Dette skjer når du arbeider med musen etter å startet opp PC-en eller vekker den fra hvilemodu Batteriets levetid forlenges hvis det lades i tide. • Sett ladekabelen i kontakten på musen, og koble den til en USB-kontakt eller en USB-lader.

## 9 Rengjøring av musen

1 Slå av musen. LES DETTE: Ved bruk av aggressive

#### rengjøringsmidler eller væsker på musen kan det oppstå skader • Ikke bruk løsemidler som bensin eller alkohol til

- Fjern musen i Bluetooth-programvaren og legg den til på nytt som en ny enhet.
- Bruk en ekstern Bluetooth-mottaker. • Koble til musen via mottakeren.
- 10.2 Utbedre feil via mottaker-tilkoblingen • Koble til mottakeren til en USB 2.0-kontakt på den stasjonære/bærbare PC-en (denne har for det meste en hvit eller svart føring). På USB 3.0-
- kontakten (blå føring) oppstår det noen ganger feilfunksjoner. • Koble mottakeren til en annen USB 2.0-kontakt på den stasjonære/bærbare PC-en. • Reduser avstanden mellom mottakeren og musen
- ved at du kobler mottakeren til en USB-kontakt som befinner seg i nærheten av muser<br>...Rruk en USB-forlengelseskabel for å n lengelseskabel for å plasse takeren så nær musen som mulig.
- rengjøringen, og heller ikke skurende midler eller skuresvamper. • Forhindre at det kommer væske inn i musen. 2 Rengjør musen med en lett fuktet klut og litt mildt
- ngjøringsmiddel (f.eks. oppvaskm 3 Tørk musen med en myk, lofri klut.

## 10 Hvis musen ikke fungerer

• Apparater med dette symbolet må ikke kastes som husholdningsavfall. .<br>• Mallsbehandle apparatene i samsvar med lovbestemmelsene hos forhandlere eller på en miljøsta

- Slå musen av og på igjen. • Lad opp musen via ladekabelen (se 8 "Lade
- batteriet"). • Fjern forstyrrende gjenstander mellom mu PC-en. Særlig metallgjenstander eller elektriske gjenstander som kabler, høyttalere og USB-hube
- ker forstyrrende. • Reduser avstanden mellom musen og PC-en. • Dersom de oppstår feil under bruken av USB 3.0 apparater i de direkte omgivelsene til mottakeren: Bruk en kontakt som ligger lenger vekk, en ekstra kabel eller en USB-Hub for mottakeren eller USB

 $\widetilde{\mathcal{B}}$ ) Statuslysdiode for batteriets ladetilstand opløsning, Bluetooth- eller trådløs forbindelse ④ Browser frem

⑦ Tast til Bluetooth-forbindelse  $\bar{8}$ ) Receiver for trådløs forbindelse

## 3.0-apparatet. 10.1 Utbedre feil på Bluetooth-tilkoblingen

- Kontroller om PC-ens interne mottaker minst samsvarer med Bluetooth 4.0-standarden. Lavere versjoner støttes ikke. • Hvis din stasjonære/bærbare PC befinner seg i standbymodus, er det ikke mulig med en oppvekking via Bluetooth-enheter. Slå den stasjonære/bærbare PC-en PÅ manuelt. • Hvis musen allerede er forbundet med en anne
- stasjonær eller bærbar PC, kan du ikke opprette noen parallell tilkobling. Slå av den første stasjonære/bærbare PC-en, eller deaktiver forbindelsen.

#### Drift av flere Bluetooth-enheter på én stasjonær/bærbar PC vis for mange Bluetooth-enheter er

## BETJENINGS-VEJLEDNING

 $\text{Lagertemperator} = -15 \text{ °C} \dots +60 \text{ °C}$ 

## 11 Avfallsbehandling av apparater

## 12 Tekniske spesifikasjoner

① Bøsning til ladekabel ② DPI-omstilling

### ⑤ Browser tilbage ⑥ Kontakt slukket (off)/trådløse (RF)/Bluetooth (BT)

- Jo højere DPI-tallet er, desto højere er ecursorens hastighed. • Tryk på DPI-tasten på musens overside.
- Lysdioden blinker afhængigt af indstillingen:  $= 600$  dpi,  $2x = 1000$  dp  $3x = 1600$  dpi,  $4x = 3200$  dpi

## 1 For din sikkerhed

### 8 Opladning af genopladeligt batteri Hvis spændingen på musens batteri reduceres, blinker DPI-tasten 10x, derefter stopper signalet. Det sker, når du arbejder med musen, når du starter pc'en/den bærbare computer, eller vækker det fra dvalemodus. Rettidig opladning forlænger det opladelige batteris levetid.

- Fare for kvælning, hvis smådele sluges • Opbevar apparatet uden for rækkevidde for børn under 3 år. "Repetitive Strain Injury" = "kvæstelse på grund af
- gentaget belastning" RSI opstår på grund af små bevægelser, der gentages
- hele tiden. • Indret din arbejdsplads ergonomisk. • Placér tastaturet og musen, så dine overarme og
- håndled befinder sig ved siden af kroppen og er strakt ud.

### • Hold flere små pauser, evt. med strækøvelser. • Sørg for at ændre din kropsholdning tit.

- BEMÆRK: Beskadigelse på grund af aggressive rengøringsmidler eller væske i musen nvend ikke opløsningsmidler som f.eks. benz<mark>i</mark>n eller alkohol og skuremidler og skuresvampe ved
- rengøringen. Sørg for at forhindre, at der trænger væske ind i musen.
- 2 Rengør musen med en let fugtig klud og lidt mildt iddel (f.eks. op

- 2 Undgå skader Sletning fra lagermedier og beskadigelse af
- mekaniske ure på grund af magneten i musen
- Placér ikke lagermedier, som f.eks. magnetkort eller eksterne harddisks, og mekaniske ure i tættere end 10 cm fra musen.
- Sluk musen, og tænd den igen.
- Oplad musen via ladekablet (se 8 "Opladning af genopladeligt batteri"). • Fjern forstyrrende genstande mellem musen og pc'en/notebook'en. Frem for alt er er metal- eller
- elektriske genstande forstyrrende, som f.eks. Kabler, højttalere eller USB-hubs. • Reducér afstanden mellem musen og pc'en/ notebook'en. • Hvis der opstår forstyrrelser ved anvendelse af
- USB 3.0-enheder i den umiddelbare nærhed af modtageren: Benyt i forbindelse med modtageren eller USB 3.0-enheden en tilslutning, der er e væk, et ekstra kabel eller en USB-hub.

### 3 Forbindelse af musen med pc'en/ den bærbare computer

## Før du begynder ... Hvert apparat er anderledes!

- I betjeningsvejledningen får du henvisninger om den effektive og pålidelige
- anvendelse. Læs betjeningsvejledningen opmærksom
- igennem. evar betjeningsvejledningen, og giv dei
- videre til andre brugere.
- CHERRY MW 8C ADVANCED er en kabelløs mus til betjening af pc'er/bærbare computere. Besøg www.cherry.de for informationer om andre produkter, downloads og meget mere.

- Du kan forbinde musen med pc'en/den bærbare competer via Bluetooth eller med modtageren via en 2,4 GHz trådløs forbindelse.
- 3.1 Forbindelse af musen via Bluetooth Bluetooth-version 心 Du har brug for en pc/bærbar computer
- med en Bluetooth-modtager, der mindst understøtter Bluetooth 4.0.
- 1 Åbn søgningen efter Bluetooth-apparater på din pc/bærbare computer (for eksempel via Start Indstillinger > Apparater > Bluetooth).

2 Følg anvisningerne i softwaren.

tilkoblet, kan Bluetooth-mottakerne som er integrert i den stasjonære/bærbare PC-en, være overbelastet.

## • Slå av unødvendige Bluetooth-enhete

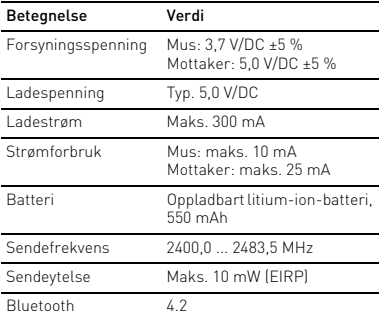

 $0 °C ... +40 °C$ 

dtageren så tæt som muligt på i 11 Bortskaffelse af enheder

> • Bortskaf ikke enhederne sammen me husholdningsaffaldet.

> > radioanlægstype opfylder direktivet 2014/53/ nelseserklæringens

fuldstændige tekst findes under følgende : www.cherry.de/c

Ladespænding Typ. 5,0 V/DC Ladestrøm Maks. 300 mA Strømforbrug Mus: maks. 10 mA ① Latausjohdon liitin DPI-vaihto

> Selaus eteenpäin .<br>Selaus taaksepäin

3 Stil kontakten på undersiden af musen på "BT". 4 Aktivér musens Bluetooth-forbindelse ved at rykke på knappen på undersiden af muser. Musens blå lysdiode blinker hurtigt. Hvis den blå lysdiode ikke blinker:

64410125-00\_DE-EN-FR-ES-IT-NL-SV-NO-DK-FI-PL-CS-SK-2ZH\_MW8CAdvanced.fm Seite 2 Donnerstag, 16. September 2021 11:37 11

• Der findes allerede en forbindelse mellem musen og en anden pc/bærbar computer. Sluk denne pc/bærbare computer, eller deaktivér forbindelsen til denne pc/bærbare computer. 5 Følg anvisningerne i softwaren. Lysdioden slukker, og musen er forbundet med din pc/bærbare computer.

> Pienten osien nieleminen voi johtaa tukehtumisee • Säilytä laite siksi alle 3-vuotiaiden lasten

"Repetitive Strain Injury" = "Toistuvasta asituksesta johtuva vamma

• Sijoita näppäimistö ja hiiri siten, että olkavartesi ja ra ne<sub>r r</sub>emme<br>:eesi ovat vartalosi sivuilla ja ne ova

- Hvis musens røde lysdiode blinker hurtigt, er forbindelsen mislykke • Prøv igen. 3.2 Forbindelse af musen via modtager
- Modtageren befinder sig i et rum på undersiden af musen og holdes af en magnet. 1 Træk modtageren ud af huset.
- Islut helst modtageren til et af pc'ens/ bærbare computers USB 2.0-stik (det har oftest en hvid eller sort føring).
- 3 Stil kontakten på undersiden af musen på "RF". Musen er forbundet med din pc/bærbare computer. 4 Opbevaring af modtageren i musen

Voit yhdistää hiiren Bluetoothin kautta täkoneeseen tai kannettavaan tai vas

alapuolella olevaa painikett Hiiren sininen LED vilkkuu nopeasti. Jollei sininen LED vilku:

#### Modtageren er så lille, at den også kan blive siddende i USB-stikket, når en bærbar computer

orteres. For at udelukke beskadigelser kan du

Jos mahdollista, liitä vastaanotin pöytäkoneen kannettavan USB 2.0 -porttiin (useimmiten

- også trække modtageren ud og lægge den i musen for at beskytte den mod at blive snavset eller blive væk. 5 Underlag til mus  $\mathsf{\Xi}\mathsf{n}$  lys, struktureret flade som underlag til mu
- øger musens effektivitet, sparer energi og sikrer en optimal bevægelsesgenkendelse. En spejlende flade er ikke egnet som underlag til musen.

## 6 Indstilling af musens DPI-tal

Vaalea, kuvioitu pinta hiiren alustana parantaa hiiren aatea, nävisitä piittä tiin.<br>ehokkuutta, säästää energiaa ja takaa liik

stava pinta ei sovellu hiiren alustaksi 6 Hiiren DPI-arvon säätäminen Mitä suurempi DPI-arvo on, sitä nopeammin hiiren

notin on niin pieni, että sitä voi kuljettaa USB portissa kannettavan tietokoneen kuljetuksen aikana. .<br>Voit myös ottaa vastaanottimen pois vaurioider antumisen ja katoamisen välttämiseksi ja

LED vilkkuu asetusten mukaan:  $1x = 600$  dpi,  $2x = 1000$  dpi.  $3x = 1600$  dpi,  $4x = 3200$  dpi

### Indstillingen gemmes i musen og bibeholdes også, når den slukkes.

7 Hiiren käynnistäminen / sulkeminen Jos hiirtä ei käytetä, se kytkeytyy lepotilaan, jossa se vitse juuri lainkaan energiaa. Se kytkeytyy utomaattisesti takaisin päälle painiketta

- 7 Til-/frakobling af musen Musen skifter til en dvale-modus, hvor den næsten ikke har brug for energi, hvis den ikke anvendes. Ved
- det første tryk på en tast tændes den automatisk igen. Hvis den alligevel bruger energi i
- energibesparelsesmodusen, skal du slukke den manuelt, hvis du ikke bruger den i længere tid, og
- under transport. • Skub kontakten på musens underside til den
- tilsvarende position: Slukket = off
- Tændt (trådløs) = RF Tændt (Bluetooth) = BT

9 Hiiren puhdistaminen Kytke hiiri pois päältä.

HUOMAUTUS: Voimakkaat puhdistusaineet tai steet vahingoittavat hiirtä

• Älä käytä puhdistamiseen mitään liuottimia kuten siiniä tai alkoholia äläkä hankausaineita t

hankaussieniä. • Estä nesteen pääsy hiireen. 2 Puhdista hiiri kostealla liinalla ja pienellä iärällä mietoa puhdistusainetta (esim

• Poista häiriöitä aiheuttavat esineet hiiren ja tietokoneen väliltä. Häiriöitä voivat aiheuttaa ,<br>isesti metalliset ja sähköiset esineet, kut ohdot, kaiuttimet tai USB-keskittimet. • Siirrä hiiri lähemmäksi tietokonetta. • Jos häiriöitä ilmenee, kun vastaanottime välittömässä läheisyydessä käytetään USB 3.0 laitteita: Liitä vastaanotin tai USB 3.0 -laite äämmällä olevaan liitäntään, käytä lisäjohtoa

- Forbind ladekablet med musens bøsning og en USB-tilslutning eller en USB-netadapter. n strømkilde (pc/bærbar computer) skal være
- tændt. Du kan fortsætte med at arbejde under opladningen, musens DPI-tast lyser rød Når musens DPI-tast slukker, er musens batte
- fuldstændigt opladet. Ladekoblingen forhindrer en overopladning.

### 9 Rengøring af musen 1 Slå musen fra.

Tarkista, vastaako tietokoneesi / kannettava etokoneesi sisäinen vastaanotin vähintäär Bluetooth-standardia 4.0. Alempia versioita ei

• Jos pöytäkone / kannettava on valmiust aktivointi Bluetooth-laitteen kautta onnistu. Kytke pöytäkone / kannettava päälle manuaalisesti. • Et voi luoda rinnakkaista yhteyttä, jos hiiri on jo yhdistetty johonkin toiseen pöytätietokoneesee annettavaan tietokoneeseen. Sammuta ensimmäinen pöytätietokone / kannettava

Jokainen laite on erilainen! Käyttöohjeesta löydät ohjeita tehokasta luotettavaa käyttöä varten. Lue käyttöohie huolellisesti läp .<br>Säilytä käyttöohje ja anna se eteenpäin muil

Tarvitset tietokoneen / kannettavan tietokoneen, jossa on Bluetoothvastaanotin. Se on tuettava vähintään

### 3 Tør musen af med en fnugfri, blød klud. 10 Hvis musen ikke fungerer

• Sulje tarpeettomat Bluetooth-laittee • Poista hiiri Bluetooth-ohjelmistosta ja liitä se uudelleen uutena laitteena. • Käytä erillistä Bluetooth-vastaanotinta. • Liitä hiiri vastaanottimen kautta. 10.2 Yhteyshäiriön poistaminen vastaanottimen avulla • Liitä vastaanotin pöytäkoneen / kannettavan USB 2.0 -porttiin (useimmiten valkoinen tai musta ohjain). USB 3.0 -portti (sininen ohjain) voi joskus

• Liitä vastaanotin pöytäkoneen / kannettavan seen USB 2.0 -porttiin

13 EU-vaatimustenmukaisuusvakuutus Cherry Europe GmbH, Auerbach/Opf., Saksa vakuuttaa täten, että tämä radiolaitemalli<br>vastaa direktiivin 2014/53/EU vaatimuksia.

 $\widehat{1)}$  Gniazdo kabla do ładowania ② Przełączanie DPI

lub radiow ④ Przeglądarka – do przodu Przeglądarka – wstecz

### 10.1 Udbedring af fejl på Bluetoothforbindelsen

• Nie umieszczać w odstępie mniejszym niż 10 cm od myszy nośników pamięci, jak karty etyczne lub dyski zewnętrzne, a także

- Kontrollér, om den interne modtager i din pc/ bærbare computer mindst svarer til Bluetoothstandard 4.0. Lavere versioner understøtters ikke. • Hvis din pc/bærbare computer befinder sig i standby-modus, er det ikke muligt at vække via
- Bluetooth-enheder. Tænd manuelt for pc'en/den bærbare computer. • Hvis musen allerede er forbundet med en anden ebook, kan du ikke etablere en paralle
- .<br>Sprindelse. Sluk den første pc/bærbare computer, eller afbryd forbindelsen.
- Anvendelse af flere Bluetooth-enheder på ÌÓ. en pc/bærbar computer Hvis der er tilsluttet for mange Bluetooth enheder, kan Bluetooth-modtagerne, der er integreret i pc'en/den bærbare computer, være
- Sluk Bluetooth-enheder, der ikke er brug for. verbelastet.
- Fjern musen i Bluetooth-softwaren, og tilføj den igen som nyt apparat. • Anvend en ekstern Bluetooth-modtage
- Tilslut musen via modtageren. 10.2 Udbedring af fejl på forbindelsen via
- modtageren • Tilslut modtageren til et af pc'ens/den bærbare
- computers USB 2.0-stik (det har oftest en hvid eller sort føring). På USB 3.0-stik (blå føring)
- forekommer der nogle gange fejlfunktioner. Tilslut modtageren til et andet USB 2.0-stik på pc'en/den bærbare computer. .<br>Reducér afstanden mellem modtageren og muse
- ved at tilslutte modtageren til et USB-stik, der nder sig tæt ved musel • Anvend et USB-forlængerkabel for at placere

3 Łączenie myszy z komputerem stacjonarnym/laptopem Mysz można połączyć z komputerem stacjonarnym/ ptopem lub też z odbiornikiem za pośrednictwer

Otworzyć w komputerze stacjonarnym/laptopie wyszukiwanie połączeń Bluetooth (na przykład za pomocą poleceń menu Start > Ustawienia >

iuterem stacjonarnym/laptopem. Należy wyłączyć pierwszy komputer stacjonarny/ laptop lub też dezaktywować połączenie z tym omputerem stacjonarnym/laptopei Należy postępować zgodnie ze wskazówkam wyświetlanymi przez program. Dioda zgaśnie, a mysz jest połączona z komputerem stacjonarnym/laptope Jeśli czerwona dioda myszy miga szybko, połączenie nie powiodło się. • Należy spróbować ponownie. 3.2 Łączenie myszy za pośrednictwem

est przytrzymywany przez magnes. 1 Wyjąć odbiornik z obudowy.

• Bortskaf enhederne hos din forhandler eller på de kommunale genbrugspladse iht. de lovmæssige forskrifter.

> Ustawić przełacznik na spodzie myszy na "RF" Mysz jest połączona z komputerem stacjonarnym/

12 Tekniske data

 $\blacktriangleright$ 

13 EU-overensstemmelseserklæring hed erklærer Cherry Europe GmbH, Auerbach/OPf., Tyskland, at denne

p<del>.</del><br>zed zabrudzeniem i utratą. 5 Podkładka dla myszy

 $1x = 600$  dpi,  $2x = 1000$  dpi, 3x = 1600 dpi, 4x = 3200 dpi

Betegnelse Værdi

Forsyningsspænding Mus: 3,7 V/DC ±5 % Modtager: 5,0 V/DC ±5 %

Hiiri: 3,7 V/DC ±5 % Vastaanotin: 5,0 V/DC ±5 %

Maks. 300 mA

Modtager: maks. 25 mA **Opladeligt lithium-ion-bat** teri, 550 mAh

Maks. 10 mW (EIRP)

INSTRUKCJA OBSŁUGI

Sendefrekvens 2400,0 ... 2483,5 MHz

Bluetooth 4.2 Opbevaringstempe--15 °C ... +60 °C

ratur

.<br>Instrukcję obsługi należy zachować i przekaza ją w razie potrzeby kolejnemu użytkownikowi.

Driftstemperatur 0 °C ... +40 °C

⑥ Kytkin pois päältä (off) / radio (RF) / Bluetooth

ai radioyhteyden näyttämiseen

ie ona ponownie automatycznie. Ponieważ jednakże mysz w trybie oszczędzania energii pomimo to zużywa energię, na czas dłuższej

(BT)

Tila-LED akun lataustilan, resoluution, Bluetooth

⑦ Bluetooth-yhteyden painike ⑧ Radioyhteyden vastaanotin Ennen kuin aloitat ...

CHERRY MW 8C ADVANCED ion langaton etokoneeseen tai kannettavaan yhdistettävä hiir Tietoja muista tuotteista, download-tarjonnasta ja paljon muuta löydät osoitteesta www.cherry.de.

1 Turvallisuutesi vuoksi

Gdy przycisk DPI myszy zgaśnie, akumulator myszy est całkowicie naładowany. Układ ładowania

ulottumattomissa.

NOTYFIKACJA: Możliwe uszkodzenie przez agresywne środki czyszczące lub też w następstwie dostania się cieczy do wnętrza myszy • Do czyszczenia nie należy używać rozpuszczalników, takich jak benzyna lub alkohol oraz środków szorujących lub też gąbek do szorowania. • Unikać dostania się cieczy do wnętrza myszy. 2 Oczyścić mysz przy użyciu lekko wilgotnej szmatki oraz niewielkiej ilości łagodnego środka czyszczącego (np. środka do mycia naczyń). 3 Osuszyć mysz miękką, niepozostawiającą włókien

RSI syntyy pienistä jatkuvasti toistuvista liikkeistä. • Kalusta työpisteesi ergonomisesti.

> 10 Jeśli mysz nie działa • Wyłączyć i ponownie włączyć mysz. Naładować mysz za pomocą kabla do ładowar (zob. 8 "Ładowanie akumulatora"). • Usunąć zakłócające przedmioty pomiędzy myszą oraz komputerem stacjonarnym/notebookiem. Właściwości zakłócające mają przede wszystkim oty metalowe lub elektryczne, takie jak

• Pidä useita lyhyitä taukoja, tee mahd. venytysharjoituksia. • Muuta vartalosi asentoa usein. 2 Vältä vaurioita

Hiiren magneetti voi aiheuttaa tallennusvälineiden tyhjenemisen ja mekaanisten kellojen

> kable, głośniki lub też rozgałęziacze USB. • Zmniejszyć odstęp pomiędzy myszą oraz komputerem stacjonarnym/r

vaurioitumisen

• Pidä tallennusvälineet, kuten magneettikortit tai ulkoiset kiintolevyt sekä mekaaniset kellot, vähintään 10 cm:n etäisyydellä hiirestä. 3 Hiiren liittäminen pöytäkoneeseen tai kannettavaan tietokoneeseen

> • Sprawdzić, czy wewnętrzny odbiornika iadanego komputera stacionarnego/no t zgodny co najmniej ze standardem Bluetooth

4.0. Niższe wersje nie są obsługiwane. śli komputer PC/notebook znajduje się w trybie

2,4 GHz-radioyhteyden kautta.

3.1 Hiiren yhdistäminen Bluetoothin kautta

1 Avaa tietokoneesi Bluetooth-laitteiden haku (esim. Käynnistys > asetukset > laitteet > Bluetooth). 2 Toimi ohjelmiston ohjeiden mukaan. 3 Aseta hiiren alapuolella oleva kytkin asentoon

"BT".

4 Aktivoi hiiren Bluetooth-yhteys painamalla hiiren

houterze PC/notebook • Zmniejszyć odstęp pomiędzy odbiornikiem oraz myszą, podłączając odbiornik do gniazda USB,

• Hiireen on jo luotu yhteys toisella pöytäkoneella tai kannettavalla tietokoneella. Sulje tämä tietokone tai sulje tämän koneen

> 11 Utylizacja urządzeń • Nie należy wyrzucać urządzeń

yhteys.

znaczonych tym symbolem wraz : odpadami domowymi.

• Urządzenia należy utylizować zgodnie z przepisami prawa, przekazując je rzedawcy lub do miejskich punktów

ie zasilające Mysz: 3,7 V/DC ±5%

Typ 5,0 V/DO

5 Toimi ohjelmiston ohjeiden mukaan. LED sammuu ja hiiri on liitetty tietokoneesee Yhteys epäonnistui, jos hiiren punainen LED vilkkuu

nopeasti. • Yritä uudelleen.

3.2 Hiiren yhdistäminen vastaanottimen

anotin on hiiren alapuolella olevassa lokeross

kautta

ja se pysyy kiinni magneetilla. 1 Vedä vastaanotin ulos kotelosta.

valkoinen tai musta ohjain).

3 Aseta hiiren alapuolella oleva kytkin asentoon

"RF".

Podłączanie kilku urządzeń Bluetooth do jednego komputera PC/notebooka Jeśli podłączono zbyt wiele urządzeń Bluegrowane w komputerze PC/not biorniki Bluetooth mogą być przeciążone.

Hiiri on liitetty tietokoneeseen.

4 Vastaanottimen säilyttäminen hiiren

sisällä

säilyttää sitä hiiressä. 5 Hiiren alusta

> Každý přístroj je jiný! V návodu k použití obdržíte pokyny a rmace k efektivnímu a spolehlivému

ihanteellisen tunnistuksen.

osoitin liikkuu.

• Paina hiiren yläpinnassa olevaa DPI-painiketta.

Vymazání paměťových médií a poškození mechanických hodin magnetem v myši • Žádná paměťová média, jako jsou m

Asetus tallentuu hiireen ja pysyy muistissa myös

sulkemisen jälkeen.

painettaessa.

Jollet käytä hiirtä pidempään aikaan, se kannattaa sulkea, koska se kuitenkin käyttää jonkun verran ergiaa ja myös kuljetuksen ajaksi • Työnnä hiiren alapuolella olevaa kytkintä

vastaavaan asentoon: Pois = off Päällä (radio) = RF Päällä (Bluetooth) = BT 8 Akun lataaminen

Jos hiiren akun jännite on pienentynyt, DPI-

namená, že připojení selhalo • Zkuste jej navázat znovu. 3.2 Připojení myši pomocí přijímače Přijímač se nachází v přihrádce na spodní straně

myši, kde jej přidržuje magnet 1 Vyjměte přijímač z myši.

signaali katkeaa.

? Připojte přijímač k rozhraní USB 2.0 stolního počítače/notebooku (to má většinou bílé nebo

tavte do polohy "RF" Myš je nyní připojena k vašemu PC/notebooku. 4 Uložení přijímače do myši

rné vedení).

Näin tapahtuu, kun hiirellä työskennellään pöytätietokoneen / kannettavan tietokoneen ,<br>vnnistämisen jälkeen tai kun hiiri herätetääi lepotilasta. Akun lataaminen ajoissa pidentää akun

käyttöikää.

• Yhdistä latausjohto hiiren liittimeen ja USBla laittijtime.<br>Ieen tai USB-verkkolaitteeseen. Virtalähteen (pöytätietokoneen / kannettavan .<br>Ikoneen) tulee olla käynnissä. Työskentelyä vo jatkaa latauksen aikana. Hiiren DPI-painikkeessa • Stiskněte tlačítko DPI na horní straně myši. Kontrola LED zabliká podle nastavení 1x = 600 dpi, 2x = 1000 dpi,  $3x = 1600$  dpi,  $4x = 3200$  dp

palaa tällöin punainen valo.

Při nepoužívání přejde myš do režimu spánku, v němž simalizuje její spotřeba energie. Automaticky se

Hiiren akku on ladattu täyteen, kun DPI-painikkeen valo sammuu. Latauskytkentä estää ylilataamisen.

nete pracovat s myší nebo ji probudíte z režimu spánku. Včasné nabíjení prodlužuje životnost

astianpesuaineella). .<br>Kuivaa hiiri nukkaamatt 10 Jos hiiri ei toimi

en valo vilkkuu 10 kertaa, minkä jälkee

.<br>Jakmile tlačítko DPI myši zhasne, je akumulátor myš zcela nabitý. Regulátor nabíjení zabraňuje přebití.

9 Čištění myši Myš wnněte

OZNÁMENÍ: Při vniknutí agresivních čisticích prostředků nebo kapalin do myši hrozí její poškození • K čištění nepoužívejte rozpouštědla, jako je benzín bo alkohol, ani abrazivní prostředky či drsné

Myš osušte měkkou utěrkou, která neuvolňuj

• Kytke hiiri pois päältä ja takaisin päälle. • Lataa hiiri latausjohdon avulla (katso 8 "Akun

lataaminen").

10 Jestliže myš nefunguje • Myš vypněte a znovu zapnět

zbočovače USB.

#### ení v těsném okolí přijímače: Pro přijímač n přístroj USB 3.0 použijte vzdálené připojení,

USB-kytkinlaatikkoa.

10.1 Bluetooth-yhteyden häiriöiden

poistaminen

tueta.

řipojení. Vypněte první počítač/no deaktivujte příslušná připojení.

tietokone tai sulje yhteys.

FI KÄYTTÖOHJE

- dochází v některých případech k chybě funkce. • Přijímač připojte k jinému rozhraní USB 2.0 počítače/notebooku. • Zkraťte vzdálenost mezi přijímačem a myší
- znutím přijímače do ÚSB portu poblíž myš • Použijte prodlužovací kabel USB, který umožn

käyttäjille.

jennettuina.

Bluetooth-versio

- Přístroje opatřené tímto symbol
- nevyhazujte do běžného komunálního odpadu. • Zlikvidujte přístroje v souladu se
- zákonnými předpisy u svého prodejce nebo na obecním sběrném místě.

Bluetooth 4.0:aa.

#### zrodomych r., rveniecko, umito prontas<br>tento typ rádiového zařízení odpovídá směrnici 2014/53/EU. Úplné znění EU prohlášení o shodě naleznete na následující adres www.cherry.de/compliance.

Prepínanie DPI .<br>vová LED pre stav nabitia batérie, rozlíšenie Bluetooth alebo bezdrôtové pripojenie ④ Prehliadanie vpred

#### Prehliadanie späť Prepínač Vyp (off)/Bezdrôtové pripojenie (RF), Bluetooth (BT)

Tlačidlo pre Bluetooth pripojenie ⑧ Prijímač pre bezdrôtové pripojenie

aiheuttaa häiriöitä.

porttiin.

ÌQ

• Sijoita vastaanotin mahdollisimman lähelle hiirtä

- ovaného namáhania RSI vyvolávajú drobné, neustále opakované pohyby. • Usporiadajte si vaše pracovisko ergonomicky. • Umiestnite klávesnicu a myš tak, aby vaše
- nadlaktia a zápästia spočívali bočne od tela a boli natiahnuté. • Robte viacero malých prestávok, prípadne s
- naťahovacími cvičeniami. Často meňte držanie tela.
- 2 Zabráňte poškodeniam
- Vymazanie pamäťových médií a poškodenie mechanických hodiniek pôsobením magnetu v myši • Neumiestňujte k myši na vzdialenosť menej ako 10 cm žiadne pamäťové médiá, ako magnetické karty

käyttämällä USB-jatkojohtoa. 11 Laitteiden hävittäminen • Älä heitä tällä merkillä varustettuja laitteita kotitalousjätteen sekaan. • Toimita laitteet hävitettäväksi myyjälle tai kunnallisin keräyspisteisiin säännösten

#### $\overleftrightarrow{\bigcap}$ Potrebujete PC/notebook s Bluetooth prijímačom, ktorý podporuje minimálne ooth 4.0 1 Spusťte na Vašom počítači/notebooku

mukaisesti. 12 Tekniset tiedot

- anie Bluetooth zariadení (napríklad ce » Nastavenia » Zariadenia » Bluetooth). Postupujte podľa pokynov softvéru. 3 Na spodnej strane myši nastavte prepínač na
- "BT". 4 Stlačením tlačidla na spodnej strane myši
- ujte Bluetooth pripoje Modrá LED myši rýchlo bliká. Pokiaľ modrá LED nebliká: • Myš je už pripojená k inému počítaču/
- notebooku. Vypnite tento počítač/not alebo deaktivujte pripojenie na tomto počítači/ notebooku. 5 Postupujte podľa pokynov softvéri
- LED zhasne a myš je pripojená k Vášmu počítaču/ notebooku. Pokiaľ červená LED myši rýchlo bliká, pripojenie sa nepodarilo.

EU-vaatimustenmukaisuusvakuutuksen teksti kisuudessaan löytyy seuraavasta internetosoitteesta: www.cherry.de/compliance.

③ Dioda stanu, wskazująca poziom naładowania akumulatora, rozdzielczość, połączenie Bluetooth

- myši a je pridržiavaný magneto 1 Vytiahnite prijímač z priehradky. 2 Pripojte prijímač podľa možnosti do prípojky USB .<br>1 počítača/notebooku (táto je vo vnútri väčš
- biela alebo čierna). 3 Na spodnej strane myši nastavte prepínač na "RF".

### Prijímač je taký malý, že aj pri prenášaní notebooku môže zostať v USB prípojke. Prijímač môžete tiež vytiahnuť, aby ste predišli jeho poškodeniu, a na anu pred znečistením a stratou ho môžete vložiť

⑥ Wyłącznik Wył. (off)/połączenie radiowe (RF)/

Bluetooth (BT) ⑦ Przycisk połączenia Bluetooth ⑧ Odbiornik połączenia radiowego Zanim rozpoczniesz ...

przeczytać

CHERRY MW 8C ADVANCED to mysz bezprzewodowa do obsługi komputerów stacjonarnych/laptopów. Informacje na temat innych produktów, plików do pobrania oraz wiele innych można znaleźć na stronie

internetowej www.cherry.de

1 Dla własnego bezpieczeństwa Niebezpieczeństwo uduszenia w następstwie połknięcia drobnych części • Urządzenie należy przechowywać poza zasięgiem

dzieci w wieku poniżej 3 lat. "Repetitive Strain Injury" = "uraz na skutek powtarzającego się obciążenia"

RSI powstaje na skutek drobnych, powtarzających się

stale ruchów.

• Przygotuj sobie ergonomiczne miejsce pracy. • Ustaw klawiaturę oraz mysz w taki sposób, aby ramiona i przeguby rąk znajdowały się z boku ciała

Keď sa myš nepoužíva, prepne sa do režimu spánku. ktorom nepotrebuje takmer žiadnu energiu. Pri vom stlačení tlačidla sa automaticky znovu zapn Ak v režime úspory energie napriek tomu spotrebúva energiu, manuálne ju vypnite v prípade, že ju dlhšie

Keď je znížené napätie batérie myši, tlačidlo DPI blikne 10x a potom sa zastaví signál. Stane sa to, keď po spustení PC/note

i były wyciągnięte. • Zrób sobie kilka krótkich przerw, ew. z ćwiczeniami rozciągającymi. • Zmieniaj często postawę ciała. 2 Unikać uszkodzeń

Możliwość skasowania nośników pamięci oraz uszkodzenia zegarków mechanicznych przez magnes znajdujący się w myszy

OZNÁMENIE: Poškodenie agresívnym čistiacim prostriedkom alebo kvapalinou v myši • Na čistenie nepoužívajte žiadne rozpúšťadlá ako benzín alebo alkohol a žiadne abrazívne rostriedky alebo abrazívne hubky na čistenie • Zabráňte vniknutiu kvapaliny do myši. 2 Očisťte myš s jemne navlhčenou handrou a malým nožstvom jemného čistiaceho prostriedku (napr

zegarków mechanicznych.

ołączenia radiowego 2,4 GHz

3.1 Łączenie myszy za pośrednictwem

łącza Bluetooth

Urządzenia > Bluetooth).

2 Należy postępować zgodnie ze wskazówkami wyświetlanymi przez program. 3 Ustawić przełącznik na spodzie myszy na "BT". Włączyć połączenie Bluetooth myszy, naciskają przycisk na spodniej stronie myszy. Niebieska dioda myszy miga szybko. Jeśli niebieska dioda nie miga: • Istnieje już połączenie myszy z innym

• Zariadenia s týmto symbolom nevyhadzujt do domového odpadu.

> • Zariadenia likvidujte podľa zákonných predpisov, u svojho predajcu alebo na .<br>komunálnych zberných mie

13 EÚ vyhlásenie o zhode Spoločnosť Cherry Europe GmbH<br>Auerbach/OPf., Nemecko, týmto<br>Anato typ bozdrôtového zariada

odbiornika

Odbiornik znajduje się we wnęce na spodzie myszy i

pocesnost Entr.<br>uerbach/OPf., Nemecko, týmto vyhla e tento typ bezdrôtového zariadenia vyhovuje smernici 2014/53/EÚ. Úplný znenie textu EÚ vyhlásenia o zhode nájdete na nasledujúce internetovej adrese: www.cherry.de/compliance.

2 Podłączyć odbiornik najlepiej do gniazda USB 2.0 komputera PC/notebooka (ma ono najczęściej

Používanie viacerých Bluetooth zariadení na jednom počítači/notebooku Ak je pripojených príliš veľa Bluetooth zariadení, môžu sa preťažiť Bluetooth prijímače iegrované v počítači/notebooku.

białą lub czarną prowadnicę).

laptopem.

4 Chowanie odbiornika w myszy Odbiornik jest na tyle mały, ze może on pozostać w gnieździe USB laptopa również podczas transportu. Aby uniknąć uszkodzeń, odbiornik można również wyjąć i schować go w myszy w celu zabezpieczenia

Jasna, strukturalna powierzchnia jako podkładka dla myszy zwiększa efektywność myszy, oszczędza energię oraz zapewnia optymalne rozpoznawanie

izynnik DPI, tym wyższa prędkość

Powierzchnia odbijająca światło nie nadaje się jako

- <sup>'</sup> Repetitive Strain Injury" = " 重复性劳损 RSI 是由于频繁重复的小幅度运动造成的。 • 按照人体工程学调整您的工作位置。
- 将键盘和鼠标置于正确位置,确保您的上臂 和手腕在体侧自然伸展。 • 多加休息,必要时进行伸展运动。
- 经常变换您的身体姿势。
- 2 避免损坏 鼠标中的磁铁可能会删除存储介质,损坏机械
- 表 • 请勿将磁卡、外部硬盘之类的存储媒介或机 械表置于距离鼠标 10 cm 的范围以内。
- 3 连接鼠标与电脑 / 笔记本电脑 您可以使用蓝牙或使用接收器通过 2.4 GHz 无 线连接将设备与电脑 / 笔记本电脑连接。

ruchów.

podkładka dla myszy.

6 Ustawianie współczynnika DPI

myszy

kursora myszy.

• Nacisnąć przycisk DPI na wierzchu myszy. Dioda LED miga odpowiednio do ustawienia:

Ustawienie to jest zapisywane w myszy i pozostaje zachowane również po jej wyłączeniu.

Useamman Bluetooth-laitteen käyttäminen pöytäkoneella / kannettavalla Pöytäkoneen / kannettavan Bluetoothvastaanotin voi ylikuormittua, jos siihen liitetään liian monta Bluetooth-laitetta.

- √ 您的电脑/笔记本电脑需要配备蓝牙接收 器,且至少能够支持蓝牙 4.0。
- 1 在您的电脑 / 笔记本电脑上打开搜索蓝牙设 备 (例如:开始 > 设置 > 设备 > 蓝
- 牙)。 2 遵从软件的指示。
- 将鼠标底部的开关切换到"BT" 按下鼠标底部的按钮, 激活鼠标的蓝牙连 接。 鼠标的蓝色 LED 快速闪烁。
- 如果蓝色 LED 不闪烁: • 则表示鼠标已经连接到另一台电脑 /笔记 本电脑。关闭该电脑 / 笔记本电脑或禁
- 用与该电脑 / 笔记本电脑的连接。 遵从软件的指示 LED 熄灭并且鼠标已与您的电脑 / 笔记本电 脑连接。
- 如果鼠标的红色 LED 快速闪烁,则连接失 败。 • 请重新尝试。
- 
- 3.2 通过接收器连接鼠标 接收器位于鼠标底部的格层中,并通过磁铁固 定。
- 从壳体中拔出接收器。 2 尽量将接收器连接到电脑 / 笔记本电脑的 USB 2.0 插口中 (通常有白色或黑色的导
- 线)。 3 将鼠标底部的开关切换到 "RF"。 鼠标已与您的电脑 / 笔记本电脑连接。
- 4 接收器存放在鼠标中 接收器非常小,即使是在移动笔记本电脑时也
- 可以保留在 USB 插口中。为了防止污染和丢 失,在不使用时请拔下接收器并将其存放在鼠 标中。
- 5 鼠标底面 在浅色的结构化底面上使用鼠标可提高鼠标的 效率、节省能耗并确保最佳的运动识别。
- 不适合在反光表面上使用鼠标 6 设置鼠标的 DPI 数值
- DPI 数值越高, 鼠标的速度越快 • 按下鼠标顶部的 DPI 键。
- LED 根据设置闪烁:  $1x = 600$  dpi,  $2x = 1000$  dpi,  $3x = 1600$  dpi,  $4x = 3200$  dp
- 设置保存在鼠标中,即使关闭设备也会保留该 设置。
- 7 开启 / 关闭鼠标 鼠标在不使用时进入睡眠模式,几乎不需要消
- 耗电量。首次按下按键时,鼠标自动重新启 动。 鼠标在节能模式下仍会消耗电量,因此如果长 时间不使用或运输时,应手动将其关闭。
- 将鼠标底部的开关切换到相应位置:  $=$  off
- 开 (无线)= RF, 开 (蓝牙)= BT
- 8 电池充电
- 当鼠标电池电量不足时, DPI 键闪烁 10 次, 然后信号停止。 这种情况一般发生在启动电脑 / 笔记本电脑后 使用鼠标工作、或者从睡眠模式中唤醒鼠标 时。及时充电能够延长电池的使用寿命。 • 将充电线接入鼠标的插口,然后将电缆的另
- 一头连接到 USB 接口或 USB 电源适配 器。 电源 (计算机 / 笔记本电脑) 必须已启动。 您可以在充电过程中继续工作,鼠标的 DPI 键亮红色。
- 鼠标的 DPI 键熄灭,即表示鼠标充满电。这 种充电电路可防止过度充电。 9 清洁鼠标
- 1 关闭鼠标。
- 注意!腐蚀性清洁剂和液体会损坏鼠标 清洁时切勿使用汽油或酒精之类的溶剂, t
- 不得使用去污剂或百洁布。 • 避免液体进入鼠标。
- 2 请使用微湿的清洁布和柔和的清洁剂 (如 餐具洗涤剂)清洁鼠标
- 然后用柔软不掉毛的清洁布将鼠标擦干。
- 10 如果鼠标不能正常工作 • 关闭并重启鼠标。
- 通过充电线为鼠标充电(参见 8 " 电池充电 ")。 • 清除鼠标和电脑 / 笔记本电脑之间的干扰物
- 体。干扰物体主要是金属或电气物体,例如 电缆、扬声器或 USB 集线器
- 缩短鼠标和电脑 / 笔记本电脑之间的距离 • 如果在接收器附近使用 USB 3.0 设备时出现 故障:为接收器或 USB 3.0 设备使用更远的 连接、额外的电缆或 USB 集线器。
- 10.1 排除蓝牙连接的故障 • 检查您的电脑 / 笔记本电脑内部接收器是否
- 至少能够支持蓝牙 4.0 标准。不支持更低 版本。 • 如果您电脑 / 笔记本电脑处于待机模式, 则 无法通过蓝牙设备唤醒。手动启动电脑 / 笔
- 记本电脑。 • 如果鼠标已经连接到另一台电脑 / 笔记本电 脑,则无法建立并行连接。关闭第一台电脑
- / 笔记本电脑或禁用该连接。 在一台电脑/笔记本电脑上运行多 △<<br />
个蓝牙设备

Nimike Arvo

Latausjännite Yl. 5,0 V/DC

Virrankulutus Hiiri: maks. 10 mA Vastaanotin: maks. 25 mA Akku Ladattava litium-ioni-akku, 550 mAh Lähetystaajuus 2400,0 ... 2483,5 MHz Lähetysteho Maks. 10 mW (EIRP)

Bluetooth 4.2 Varastointilämpötila -15 °C ... +60 °C Käyttölämpötila 0 °C ... +40 °C

Każde urządzenie jest inne! W instrukcji obsługi można znaleź zówki na temat efektyv niezawodnego korzystania z urządzenia. • Dlatego też instrukcję obsługi należy uważnie

> 「Repetitive Strain Injury」= 「重複性勞損」 RSI 是由持續重複的小動作造成的。 按照人體工學調整您的

Wersja Bluetooth

Niezbędny jest komputer stacjonarny/ notebook z odbiornikiem Bluetooth, który obsługuje co najmniej standard Bluetooth 4.0. 7 Włączanie/wyłączanie myszy Jeśli mysz nie jest używana, przełącza się na tryb , w którym prawie nie zużywa energii. W przypadku pierwszego naciśnięcia przycisku włączy

> 接收器很小,可以在筆記型電腦運輸時保留在 。<br>USB 插孔中。為了防止污染和損失,拔下接收

• 已存在滑鼠與另一台電腦 / 筆記型電腦的 13 聯絡方式

充电电压 典型值 5.0 V/DC 充电电流 最大 300 mA 电流消耗 鼠标:最大 10 mA

接收器: 最大 25 mA 电池 可充电的锂离子电池, 550 mAh

蓝牙 4.2 存放温度 -15 °C ~ +60 °C 运行温度 0°C ~ +40°

wyłączyć ręcznie.

提示 • 仔細閱讀使用說明書。

• Przesunąć przełącznik na spodzie myszy na

C - 一、一、<br>全国語/筆記型電腦需要配備藍牙 接收器,且至少能夠支援藍牙 4.0。

平整的淺色表面有助於提升滑鼠的效率、節約 電量,並可確保最優辨識滑鼠運動。 反光表面不適於滑鼠操作。 6 設定滑鼠的 DPI 數目 DPI 數目越高,滑鼠指示器的速度越快 • 按下滑鼠上部的 DPI 按鍵。 LED 根據設定閃爍:  $1x = 600$  dpi,  $2x = 1000$  dpi  $3x = 1600$  dpi,  $4x = 3200$  dpi

odpowiednią pozycję: Wył. = off Wł. (radio) = RF Wł. (Bluetooth) = BT 8 Ładowanie akumulatora

 $(1)$   $(2)$   $(3)$ 

Siirrä vastaanotin ja hiiri lähemmäksi toisiaa mällä vastaanotin hiirtä lähellä olevaa

> Jeśli napięcie akumulatora myszy spadnie, przycisk iga 10x, następnie sygnał ustaje. Ma to miejsce, gdy po uruchomieniu komputera

關閉 =  $_{\rm off}$ , 啓動  $($ 無線 $)$  = RF, 啟動 (藍牙)= BT 8 電池充電

電源 ( 電腦 / 筆記型電腦 ) 必須已啓動。 您可 以在充電過程中繼續工作,滑鼠的 DPI 鍵會

滑鼠的 DPI 鍵熄滅, 即表示滑鼠充滿電。這種

9 清潔滑鼠 關閉滑鼠

po wybudzeniu urządzenia z trybu uśpienia. Ładowanie w odpowiednim czasie wydłuża żywotność

vaniu oraz transportu należy ją

 $\epsilon$ 

akumulatora.

iowym USB.

• Połączyć kabel do ładowania z gniazdem myszy oraz ze złączem USB lub też adapterem

Źródło zasilania (komputer stacjonarny/notebook) musi być włączone. Podczas procesu ładowania można pracować nadal, przycisk DPI myszy świeci

się na czerwono.

• 將接收器連接到靠近滑鼠的 USB 連接埠, 縮短接收器與滑鼠之間的距離。 使用 USB 延長線,將接收器盡可能地靠近

• 不得將具有此符號的裝置混入生活垃

根據法律規定,請在您的經銷商處或 市政收集點廢棄處理該裝置。

zapobiega przeładowaniu. 9 Czyszczenie myszy 1 Wyłączyć mysz.

> 如果連接了過多的藍牙裝置,則電腦/筆記型 電腦中整合的藍牙接收器可能不堪重負。

充電電壓  $\frac{\mu}{2}$ 型値 5.0 V/D 充電電流 最大 300 mA 耗電量 滑鼠:最大 10 mA

藍牙 4.2 存放溫度 -15 °C 至 +60 °C 操作溫度 0 °C 至 +40 °C

szmatką.

substance exceeds the reference percentage value of presence condition.) 備考 2. 〝○〞係指該項限用物質之百分比含量未超出百分比含量基進值」 Note 2: "O " indicates that the percentage content of the restricted substance does not exceed the percentage of the percentage of the percentage of the percentage of the percentage of the percentage of the percentage of t

• Jeżeli przy stosowaniu urządzeń USB 3.0 dojdzie do zakłóceń w bezpośrednim otoczeniu ornika: użyć dla odbiornika lub urządzenia USB 3.0 bardziej oddalonego przyłącza, dodatkowego kabla bądź koncentratora USB. 10.1 Usuwanie zakłóceń połączenia

> rce value of presence 備考 3. 〝-〞係指該項限用物質為排除項目。

汞Hg|鎘Cd (Mercury)

Bluetooth

Ò

多溴二苯醚 PBDE (Polybrominated henyl ethers)

gotowości, wznowienie działania za średnictwem urządzeń Bluetooth nie jest liwe. Włączyć ręcznie komputer PC/notebool • Jeśli mysz jest już połączona z innym komputerem

połączenie równoległe. Wyłączyć pierwszy komputer PC/notebook lub rozłączyć połączenie.

• Wyłączyć nieużywane urządzenia Bluetooth. • Usunąć mysz w oprogramowaniu Bluetooth i dodać ponownie jako nowe urządzenie. • Użyć zewnętrznego odbiornika Bluetooth. • Podłączyć mysz za pośrednictwem odbiornika. 10.2 Usuwanie zakłóceń połączenia za pośrednictwem odbiornika • Podłączyć odbiornik do gniazda USB 2.0 hputera PC/notebooka (ma ono najczęściej białą lub czarną prowadnicę). W przypadku gniazd USB 3.0 (niebieska prowadnica) dochodzi niekiedy

• Podłączyć odbiornik do innego gniazda USB 2.0 w

które znajduje się blisko myszy.

• Aby umieścić odbiornik w miarę możliwości blisko myszy, należy użyć kabla przedłużającego USB.

zbiórki odpadów.

12 Dane techniczne

13 Deklaracja zgodności UE

dyrektywą 2014/53/UE. Pełny tekst deklaracji zgodności UE można znaleźć pod następującym adresem: www.cherry.de/compliance.

Bluetooth (BT)

Než začnete ...

CHERRY MW 8C ADVANCED je bezdrátová myš, určená k ovládání stolních či přenosných počítačů. Informace k dalším výrobkům, možnosti stahování a mnoho dalšího naleznete na stránkách

www.cherry.de.

8) Přijímač pro rádiové spojení

Oznaczenie Wartość

,<br>skiem, można wytworzyć

Odbiornik: 5,0 V/DC ±5%

zakłóceń działania

Prąd ładowania Maks. 300 mA

Pobór prądu Mysz: maks. 10 mA Odbiornik: maks. 25 mA Akumulator Akumulator litowo-jonowy, 550 mAh

Częstotliwość nadawania

2400,0 ... 2483,5 MHz

Moc nadawania Maks. 10 mW (EIRP)

Bluetooth 4.2

 $\widehat{1)}$  Zdířka pro nabíjecí kab .<br>Přepínání hodnoty DPI ③ Stavová dioda LED, indikující stav nabití umulátoru, rozlišení a připojení pomoc etooth nebo rádiové technologie ④ Prohlížeč – následující stránka Prohlížeč – předchozí stránka <sup>p</sup>řepínač VYP. (off)/rádiové vysílání (RF),

Temperatura przechowywania

Temperatura robocza 0°C ... +40°C

CS NÁVOD K POUŽITÍ

.<br>Tlačítko pro připojení technologií Bluetooth

používání.

• Pozorně si přečtěte návod k použití. • Návod k použití si uschovejte a předejte ho

Cherry Europe GmbH, Auerbach/OPf. emcy, oświadcza niniejszym, że typ zenia radiowego jest zgodny z

 $-15^{\circ}$ C  $... +60^{\circ}$ C

ostatním uživatelům.

1 Pro vaši bezpečnost

Hrozí nebezpečí udušení vdechnutím drobných

součástek

 $(2)$   $(3)$   $(4)$   $(5)$   $(1)$   $(2)$   $(3)$   $(4)$ 

• Zařízení uchovávejte mimo dosah dětí mladších

3 let.

"Repetitive Strain Injury" = "Poranění v důsledku

opakovaného namáhání"

RSI vzniká malými pohyby, které se neustále opakují. • Své pracoviště uspořádejte ergonomicky. • Klávesnici a myš umístěte tak, aby se paže a zápěstí nacházely po stranách těla a byly narovnané. • Udělejte si několik krátkých přestávek případně s

oka używana jest mysz lub też

cviky na protažení. • Často měňte své držení těla. 2 Zabránit poškození

### karty nebo externí pevné disky, a žádné mechanické hodiny neumisťujte blíž než 10 cm od

myši.

komunikace, pracující na frekvenci 2,4 GHz. 3.1 Připojení myši pomocí technologie

Bluetooth

Řiďte se pokyny softwaru

3 Přepínač, který se nachází na spodní straně myši,

4 Stisknutím tlačítka na spodní straně myši aktivujte

Modrá dioda LED myši se rychle rozbliká. Pokud modrá dioda LED nezačne blikat: Již existuje připojení myši k nějakému jinén počítači. Vypněte příslušný PC/notebook nebo

na něm deaktivujte připojení. 5 Řiďte se pokyny softwaru.

stolnímu či přenosnému počítač

Dioda LED zhasne a myš je připojená k vašemu

Rychlé blikání diody LED na myši červenou bar

3 Přepínač, který se nachází na spodní straně myši,

vyták producení, mestvě rene prýmese proces<br>nout a vložit jej do myši, kde bude chráněn před

ztrátou a znečištěním. 5 Podklad pro myš

Světlý, strukturovaný povrch podkladu pro myš zvyšuje efektivitu myši, šetří energii a zaručuje

optimální detekci pohybu.

Reflexní plocha není vhodným podkladem pro myš. 6 Nastavení rozlišení myši DPI S výškou rozlišení myši DPI roste rychlost pohybu

ukazatele myši.

po jejím vypnut<mark>í</mark>

 $v$ pnuto = off

Toto nastavení se uloží v myši a zůstane zachováno i

7 Zapnutí/vypnutí myši

znovu aktivuje při prvním stisknutí tlačítka. Vzhledem k tomu, že myš i v tomto režimu spotřebovává energii, měli byste ji při delším nepoužívání a při přepravě vypínat ručně. Přepínač, který se nachází na nastavte do odpovídající polohy:

zapnuto (rádiová komunikace) = pozice "RF" zapnuto (Bluetooth) = pozice "BT" 8 Nabíjení akumulátoru

Pokud napětí akumulátoru myši klesne pod určitou hodnotu, zabliká tlačítko DPI 10x a poté se signál

zastaví.

To se stane v případě, že po spuštění počítače/

akumulátoru.

• Spojte nabíjecí kabel se zdířkou myši a USB konektorem nebo USB síťovým adaptérem. Napájecí zdroj (PC/notebook) musí být zapnut Během nabíjení můžete pokračovat v práci, tlačítko

DPI myši svítí červeně.

houbičky.

nádobí).

vlákna.

• Myš dobijte pomocí nabíjecího kabelu (viz 8 "Nabíjení akumulátoru"). • Odstraňte rušivé předměty mezi myší a počítačem/notebookem. Rušení způsobuj především kovové předměty nebo elektrická zařízení, jako jsou kabely, reproduktory nebo

• Zkraťte vzdálenost mezi myší a počítačem/

notebookem.

• Jestliže dochází při používání přístrojů USB 3.0 k

• Zamezte pronikání kapaliny do myši. 2 Očistěte ji lehce navlhčenou utěrkou s trocho ného čisticího prostředku (například na myt

#### Přijímač je tak malý, že může zůstat zasunutý v USB portu i během přepravy notebooku. Chcete-li zcela vloučit jeho poškození, můžete také přijímač z port • Zariadenie uschovajte mimo dosahu detí do 3 rokov. "Repetitive Stran Injury" = "Poškodenie z

Bluetooth

přídavný kabel nebo rozbočovač USB. 10.1 Odstranění poruchy připojení přes • Zkontrolujte, zda interní přijímač vašeho počítače/ notebooku odpovídá minimálně standardu Bluetooth 4.0. Nižší verze nejsou podporovány

### • Jestliže se stolní počítač/notebook nachází v ím režimu, není možné probudi přístroje prostřednictvím rozhraní Bluetooth. Zapněte stolní počítač/notebook ručně. • Pokud je již myš připojena k nějakému jinému počítači/notebooku, nelze navázat souběžné

3 Připojení myši k PC či notebooku Myš můžete k PC či notebooku připojit pomocí technologie Bluetooth nebo prostřednictvím rádiové 13 EU prohlášení o shodě slečnost Cherry Europe GmbH Auerbach/OPf., Německo, tímto prohlašuje, Provozní teplota 0 °C ... +40 °C

• Použijte externí přijímač Bluetooth. • Připojte myš prostřednictvím tohoto přijímače.

táči/notebooku přetížené

Verze s Bluetooth

Musíte mít počítač/notebook s přijímačem

Bluetooth 4.0.

í Bluetooth připoje

avte do polohy "BT".

Provoz několika přístrojů Bluetooth s jedním stolním počítačem/notebookem Jestliže je připojen příliš velký počet

## 10.2 Odstranění poruch spojení na straně

## umístit přijímač co možná nejblíže myši. 11 Likvidace přístrojů

## 12 Technické údaje

## ① Zdierka pre nabíjací kábel

## Skôr než začnete ...

## CHERRY MW 8C ADVANCED je optická myš na ovládanie počítačov/note Informácie k ďalším produktom, sekciu Na stiahnutie

a oveľa viac nájdete na stránke www.cherry.de. 1 Pre vašu bezpečnosť Nebezpečenstvo udusenia pri prehltnutí malých dielov

alebo externé pevné disky, a žiadne mechanické

### hodinky. 3 Pripojenie myši k počítaču/

notebooku Myš môžete pripojiť k počítaču/notebooku cez Bluetooth alebo s prijímačom prostredníctvom tového pripojenia 2,4 GHz. 3.1 Pripojenie myši prostredníctvom

## • Skúste to znova.

### 3.2 Pripojenie myši prostredníctvom prijímača Prijímač sa nachádza v priehradke na spodnej strane

## Myš je pripojená k Vášmu počítaču/notebooku. 4 Vloženie prijímača do myši

## Bluetooth Bluetooth verzia

### do myši. 5 Podklad pre myš

Svetlý štruktúrovaný povrch ako podklad pre myš zvyšuje jej účinnosť, šetrí energiu a zaisťuje imálnu detekciu pohybu. Reflexný povrch nie je vhodný ako podklad pre myš.

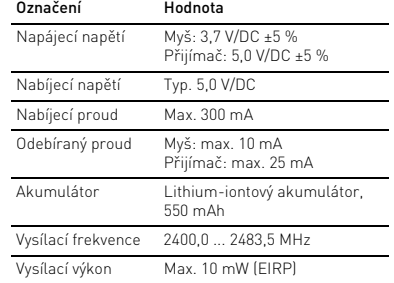

Bluetooth 4.2

Teplota skladování -15 °C ... +60 °C

Na svém PC či notebooku spusťte vyhledávání zařízení Bluetooth (například pomocí nabídky Start > Nastavení > Zařízení > Bluetooth). Bluetooth, který podporuje minimálně SK NÁVOD NA

POUŽITIE

Každé zariadenie je iné! V návode na použitie nájdete pokyny pre efektívne a spoľahlivé používani • Návod na použitie si pozorne prečítajte. • Návod na použitie uschovajte a odovzdajte ho ďalšiemu používateľovi. DPI)

kurzora myši.

jej vypnutí

LED bliká podľa nastavenia: 1x = 600 dpi, 2x = 1000 dpi, 3x = 1600 dpi, 4x = 3200 dpi

Nastavenie sa uloží v myši a zostane zachované aj pri

7 Zapnutie/vypnutie myši

nepoužívate alebo ju prenášate.

• Posuňte prepínač na spodnej strane myši do

príslušnej polohy: Vyp = off záp (bezdrôtové) = RI Zap (Bluetooth) = BT 8 Nabíjanie batérie

s myšou, alebo po zobudení z režimu spánku. Včasné

nabíjanie predĺži životnosť batérie.

• Nabíjací kábel pripojte do zásuvky myši a do USB prípojky alebo USB sieťového adaptéra. .<br>Musíte mať zapnutý zdroj prúdu (PC / notel Počas procesu nabíjania môžete pracovať ďalej, tlačidlo DPI myši svieti červenou farbou. Keď tlačidlo DPI myši prestane svietiť, batéria myši je plne nabitá. Nabíjací obvod zabraňuje prebitiu.

9 Čistenie myši 1 Vypnite myš.

prostriedok na umývanie riadu). 3 Usušte myš s bezvláknitou mäkkou utierkou.

10 Ak myš nefunguje • Vypnite a znova zapnite myš. • Nabite myš pomocou nabíjacieho kábla 8

Nabíjanie batérie").

• Odstráňte rušivé predmety medzi myšou a pošítačom/notebookom. Rušivé sú predovšetkým<br>očítačom/notebookom. Rušivé sú predovšetkým ovové alebo elektrické predmety, ako káble, reproduktory alebo USB rozbočovače. • Skráťte vzdialenosť medzi myšou a počítačom/ notebookom. • Ak pri použití zariadení s USB 3.0 dôjde k rušeniu v bezprostrednej blízkosti prijímača: Pre prijímač alebo zariadenie s USB 3.0 použité vzdialené pripojenie, ďalší kábel alebo rozbočovač USB. 10.1 Odstránenie poruchy Bluetooth

pripojenia

- 6 Nastavenie citlivosti myši (hodnota So zvýšením hodnoty DPI sa zvyšuje rýchlosť pohybu • Stlačte tlačidlo DPI na vrchnej strane myši. CHERRY MW 8C ADVANCED 是一款用于操作电脑 / 笔记本电脑的无线鼠标。 关于其他产品的信息、下载和更多服务请访问 www.cherry-world.com。
	- 1 为了您的安全 吞咽小零件可能会引起窒息危险 • 请将设备保存在 3 岁以下儿童无法够及之 处。

• 关闭不需要的蓝牙设备

• Overte si, či interný prijímač vášho PC/notebooku vyhovuje minimálne štandardu Bluetooth 4.0. Nižšie verzie nie sú podporované. Keď je váš počítač/notebook v po režime (Standby), prebudenie cez Bluetooth zariadenia nie je možné. Počítač/notebook vypnite ručne. • Pokiaľ je myš pripojená k inému počítaču/ notebooku, nemôžete vytvoriť žiadne paralelné pripojenie. Vypnite prvý počítač/notebook alebo

deaktivujte pripojenie.

• Vypnite nepotrebné Bluetooth zariadenia. • Odoberte myš zo softvéru Bluetooth a znovu ju

pridajte ako nové zariadenie. .<br>Použite externý Bluetooth prijímai • Pripojte myš prostredníctvom prijímača. 10.2 Odstránenie poruchy pripojenia prostredníctvom prijímača • Pripojte prijímač do prípojky USB 2.0 počítača/ notebooku (táto je vo vnútri väčšinou biela alebo čierna). Na prípojkách USB 3.0 (vo vnútr iekedy dochádza k nesprávnem • Pripojte prijímač k inej prípojke USB 2.0 na počítači/notebooku. • Skráťte vzdialenosť medzi prijímačom a myšou tak, že prijímač pripojíte k USB prípojke, ktorá sa nachádza blízko pri myši. • Použite predlžovací USB kábel pre umiestnenie

#### přijímače .<br>Připojte přijímač k rozhraní USB 2.0 stolníh pooku (to má většinou bílé neb černé vedení). U rozhraní USB 3.0 (modré vedení) ⑥

- Nepotřebné přístroje Bluetooth vypněte. • Odeberte myš v softwaru pro připojení Bluetooth a připojte ji pak znovu jako nové zařízení. přístrojů Bluetooth, mohou být přijímače Blueto
- [关于有害物质的用户说明 (中华人民共和国电子工业标准SJ/T11364-2014)] 單元 (Unit) 0: Indicates that the concentration of the hazardous substance in all homogeneous materials in the parts is below nt threshold of the GB/T 26572-2011 standard [ 表示该有害物质在该部件所有均质材料中的含量均在 GB/T 26572-2011 标准规定的限量以下。 ] **X:** Indicates that the concentration of the hazardous substance of at least one of all homogeneous materials in the<br>parts is above the relevant threshold of the GB/T 26572-2011 standard. [ 表示该有害物质至少在该部件的某一均质材料中的含量超过 GB/T 26572-2011 标准规定的限量。 ] Part name [ 部件名称 ] Pb [ 铅 ] Hg [ 汞 ] Cd [ 镉 ] Cr+6 [ 六价铬 ]

prijímača čo najbližšie k myši. 11 Likvidácia zariadení

12 Technické údaje

Napájacie napätie

Názov Hodnota

① 充电线的插口 ② DPI 切换装置

③ 电池充电状态、分辨率、蓝牙或无线连接

的状态 LED ④ 浏览器前进 ⑤ 浏览器后退

⑥ 开关关闭 (off)/ 无线 (RF)/ 蓝牙 (BT)

⑦ 蓝牙连接的按键 ⑧ 无线连接的接收器 在开始操作之前 ...

Prijímač: 5,0 V/DC ±5 %

Nabíjacie napätie Typ. 5,0 V/DC Nabíjací prúd Max. 300 mA Odber prúdu Myš: max. 10 mA Prijímač: max. 25 mA Batéria Nabíjateľná lítium-iónová

batéria, 550 mAh

Vysielacia frekvencia 2400,0 ... 2483,5 MHz Vysielací výkon Max. 10 mW (EIRP)

Teplota skladovania -15 °C ... +60 °C Prevádzková teplota 0 °C ... +40 °C

Bluetooth 4.2

简体字 操作手册

设备各不相同!

在使用说明书中您可以获取有关可靠 高效操作的说明。

• 请仔细阅读使用说明书。

• 请保管好使用说明书,必要时将其转交给

其他用户。

## 3.1 通过蓝牙连接鼠标 蓝牙版

如果连接了过多的蓝牙设备,则电脑/ 笔记本电脑中集成的蓝牙接收器可能不堪重

负。

• 移除蓝牙软件中的鼠标,并将其添加为新设

备。

• 使用一个外部蓝牙接收器。 • 通过接收器连接鼠标。

10.2 通过接收器排除连接故障

短接收器与鼠标之间的距离。

• 将接收器连接到电脑/笔记本电脑的 USB 2.0 插口中 (通常有白色或黑色的导线) USB 3.0 插口 (蓝色导线)有时会发生故

障。

鼠标放置

• 将接收器连接到电脑 / 笔记本电脑上的另一

个 USB 2.0 插口。

• 将接收器连接到靠近鼠标的 USB 插口,缩

• 使用 USB 延长线,将接收器尽可能地靠近

11 设备的废弃处理

• 不得将具有此符号的设备混入生活垃 圾一同废弃处理。 • 根据法律规定,在您的经销商处或市 政收集点废弃处理该设备。

12 技术参数

13 联系方式 珠海确励电子有限公司

珠海市高新区唐家湾镇金园一路 8 号

519060 珠海,广东 电话:+86 756 368 9088-887 传真:+86 756 368 9080 sales\_cn@cherry.de www.cherry-world.com 确励电子有限公司 ( 香港 ) 香港岛西区上环德辅道中 248 号 东盟商业大厦 17 楼 1702,香港 电话:+86 756 368 9088-887 sales\_hk@cherry.de www.cherry-world.com

① 充電線的插孔 ② DPI 轉換裝置

③ 電池充電狀態、解析度、藍牙或無線連接

的狀態 LED ④ 下一頁 ⑤ 上一頁

⑥ 開關關閉 (off)/ 無線 (RF)/ 藍牙 (BT)

每個裝置都不一樣! ◯<br>◯ 使用說明書中包含有效和可靠使用的

⑦ 藍牙連接的按鍵 ⑧ 無線連接的接收器 在您開始前 ...

CHERRY MW 8C ADVANCED 是一款用於操作電腦

/ 筆記型電腦的無線滑鼠。

關於其他產品的訊息、下載和更多服務請造訪

www.cherry-world.com。 1 為了您的安全 吞嚥小部件會導致窒息

• 請將裝置存放在 3 歲以下兒童無法觸及之

處。

• 調整鍵盤和滑鼠的位置,使您的上臂和手腕

在身體側面得以延展。

• 縮短休息間隔,必要時進行伸展運動。

• 經常變換您的身體姿勢。

機械時鐘距離滑鼠 10 cm

2 避免損壞

滑鼠中的磁鐵會刪除儲存介質並損壞機械時鐘 • 請勿將磁卡或外接式硬碟之類的儲存介質和

3 連接滑鼠和電腦 / 筆記型電腦 您可以透過藍牙或使用接收器透過 2.4 Ghz 無

線連接與電腦 / 筆記型電腦相連。 3.1 透過藍牙連接滑鼠

> 1 在您的電腦 / 筆記型電腦上打開藍牙裝置搜 尋 「例如透過開始 > 設定 > 裝置 > 藍牙」。

2 遵從軟體的指示。 3 將滑鼠底部的開關調至 「BT」。

4 按下滑鼠底部的按鈕,以激活滑鼠的藍牙連

接。

滑鼠的藍色 LED 快速閃爍。 如果藍色 LED 不閃爍:

連接。關閉該電腦 / 筆記型電腦或停用與

此電腦 / 筆記型電腦的連接。

5 遵從軟體的指示。

LED 熄滅並且滑鼠已與您的電腦 / 筆記型電

腦相連。

如果滑鼠的紅色 LED 快速閃爍,則連接失敗。

接收器位於滑鼠底部的格層中,透過一個磁體

• 請重新嘗試。 3.2 透過接收器連接滑鼠

從殼體中拔出接收器

固定。

2 盡可能將接收器連接到電腦 / 筆記型電腦的 USB 2.0 插孔上 (這通常有白色或黑色的導

線)。

3 將滑鼠底部的開關調至 「RF」。 滑鼠已與您的電腦 / 筆記型電腦相連。 4 接收器裝填在滑鼠中

器並將其存放在滑鼠中。

名称 数值

电源电压 鼠标: 3.7 V/DC ±5 %

接收器: 5.0 V/DC ±5 %

发射频率 2400.0 ...2483.5 MHz 发射功率 最大 10 mW (EIRP)

繁體字 使用說明書

• 妥善保管使用說明書並傳遞給其他使用

者。

藍牙版

5 滑鼠操作表面

設定保存在滑鼠中,即使關閉也依然保留。

7 啟動 / 關閉滑鼠

滑鼠在不使用時切入睡眠模式,幾乎不需要任 何電量。首次按下按鍵時,滑鼠自動重新啟

動。

由於滑鼠在節能模式下仍會消耗能量,因此長 <del>口》、………………</del><br>時間不使用和運輸時,請手動將其關閉 • 將滑鼠底部的開關推到相應位置:

當滑鼠電池電量不足時,DPI <mark>鍵閃爍 10 次,然</mark>

後訊號停止。

這種情況一般發生在啟動電腦 / 筆記型電腦後 使用滑鼠工作、或者從睡眠模式中喚醒滑鼠 時。及時充電能夠延長電池的使用壽命。 將充電線插入滑鼠的連接埠,然後將電纜的 另一端連接到 USB 介面或 USB 電源變壓

器。

亮紅色。

充電電路可防止過度充電。

注意!腐蝕性清潔劑和液體會損壞滑鼠 • 勿使用汽油或酒精等溶劑,以及磨砂式表面 清潔劑、硬質海綿來進行清潔。

• 防止液體進入滑鼠內部。

3 利用無絨軟布擦乾滑鼠 10 如果滑鼠無法正常操作 • 關閉並重新啓動滑鼠

2 請使用略微潤濕的清潔布及柔和的清潔劑 (例如餐具清潔劑)來清潔滑鼠。

• 添渦充雷線為滑鼠充雷 ( 參見 8 " 雷池充雷 ") • 清除滑鼠和電腦 / 筆記型電腦之間的干擾物 體。干擾物體主要是金屬或電氣物體,例如

電纜、揚聲器或 USB 集線器。 • 縮短滑鼠與電腦 / 筆記型電腦之間的距離。 • 如果在接收器附近使用 USB 3.0 裝置時出現 故障: 為接收器或 USB 3.0 裝置使用更遠的 連接、額外的電纜或 USB 集線器。 10.1 排除藍牙連接的故障

• 檢查您的電腦 / 筆記型電腦內部接收器是否 至少能夠支援藍牙 4.0 標準。不支援更低版

本。

• 如果您的電腦 / 筆記型電腦處於待機模式, 則無法透過藍牙裝置喚醒。手動啟動電腦 /

筆記型電腦。

• 如果滑鼠已經連接到另一台電腦 / 筆記型電 腦,則無法建立平行連接。關閉第一台電腦

/ 筆記型電腦或停用該連接。

• 關閉不需要的藍牙裝置。

• 移除藍牙軟體中的滑鼠,並將其新增為新裝

置。

• 使用一個外部藍牙接收器。 • 透過接收器連接滑鼠。

10.2 透過接收器排除連接故障

• 將接收器連接到電腦 /筆記型電腦的 USB 2.0 連接埠 ( 通常有白色或黑色的導線 )。USB 3.0 連接埠 ( 藍色導線 ) 有時會發生故障。 • 將接收器連接到電腦 / 筆記型電腦上的另一

個 USB 2.0 連接埠。

滑鼠放置。

11 裝置的廢棄處理

圾一起廢棄處理。

12 技術數據

確勵電子有限公司 ( 香港 ),台灣分部 大安區光復南路 72 巷 73 號 2 樓

市井商務中心 106 臺北市 電話:+886 2 7746 1776 sales\_tpe@cherry.de www.cherry-world.com

RECEIVER LABEL

**CHERRY S** 

CHERRY MW 8C ADVANCED Cherry Europe GmbH. 91275 Auerbach/OPf., German P/N 料号: JW-810x/xx www.cherry.d<br>M/N 型号: JR-91 Designed in Germany 德国设计<br>Rating 额定: 5.0 V/DC, max 25 mA Made in China 中国制造

CMIIT ID: 2020DJ598

 $C \in \mathbb{G}$  **@** Bluetooth  $E_{\mathbf{A}}^{\mathbf{K}}$ 

The device complies with Part 15 of the FCC Rules. eration is subject to the following two conditions ) This device may not cause harmful Interference d (2) this device must accept any interference receiv luding interference that may cause undesired operatior

**CHERRY ®** 

CONTACT For Europe: Cherry Europe GmbH Cherrystraße 91275 Auerbach/OPf. Germany

CC ID:GDDJR-91

Internet: www.cherry.de

For USA: Cherry Americas, LLC 5732 95th Avenue Suite 850 Kenosha, WI 53144

USA

Tel.: +1 262 942 6508 Email: sales@cherryamericas Internet: www.cherryamericas.com

在一台電腦/筆記型電腦上執行多

個藍牙裝置

名稱 數值

電源電壓 滑鼠: 3.7 V/DC ±5 %

接收器: 5.0 V/DC ±5 %

接收器:最大 25 mA

電池 可充電的鋰離子電池, 550 mAh 發射頻率 2400.0 至 2483.5 MHz 發射功率 最大 10 mW (EIRP)

⑧

User Guide about Hazardous Materials

(People's Republic of China Electronic Industry Standard SJ/T11364-2014)

Toxic and hazardous materials or elements [ 有毒有害物质或元素 ] PBB [ 多溴联苯 ] PBDE [ 多溴二苯醚 ] PCB's/flex circuits [PCB/ 挠性电路 】 | 0 | 0 | 0 | 0 | 0 | 0 | 0 | 0 Electronic components [ 电子元器件 ] X00 0 0 0 Solder paste [锡膏] 0 0 0 0 Cable [ 缆线 ] 000 0 0 0 Plastic parts [ 塑料部件 ] 000 0 0 0 Metal parts [ 金属部件 ] 000 0 0 0

Rubber parts [ 橡胶部件 ] 000 0 0 0

限用物質含有情況標示聲明書

(Declaration of the Presence Condition of the Restricted Substances Marking)

備考 1. 〝超出 0.1 wt %〞及 〝超出 0.01 wt %〞係指限用物質之百分比含量超出百分比含量基準值。

 $\sim$  0.1 wt %" and "exceeding 0.01 wt %" indicate that the

電源線 (Cable) | | ○ | ○ | ○ | ○ | ○ | ○ | 外殼 (Plastic parts) ○ ○○ ○ ○ ○ 金屬零件 (Metal parts) | ○ | ○ | ○ | ○ | ○ | ○

indicates that the restricted substance corresponds to the exemption.

限用物質及其化學符號

(Restricted substances and its chemical symbols)

鉛 Pb (Lead)

(Cadmium) 六價鉻 Cr+6 多溴聯苯 PBB

(Hexavalent chromium)

- **0** 0 0 0 0 0

(Polybrominated biphenyls)

電路板 (PCB) ○ ○○ ○ ○ ○

電子部件 (Electric components)

焊膏 (Solder paste) ○ ○○ ○ ○ ○

橡膠零件 (Rubber parts) | ○ | ○ | ○ | ○ | ○ | ○ | ○